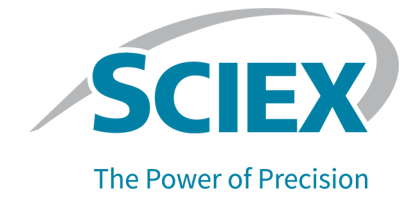

# **Geräteserie 6500**

# **Systemhandbuch**

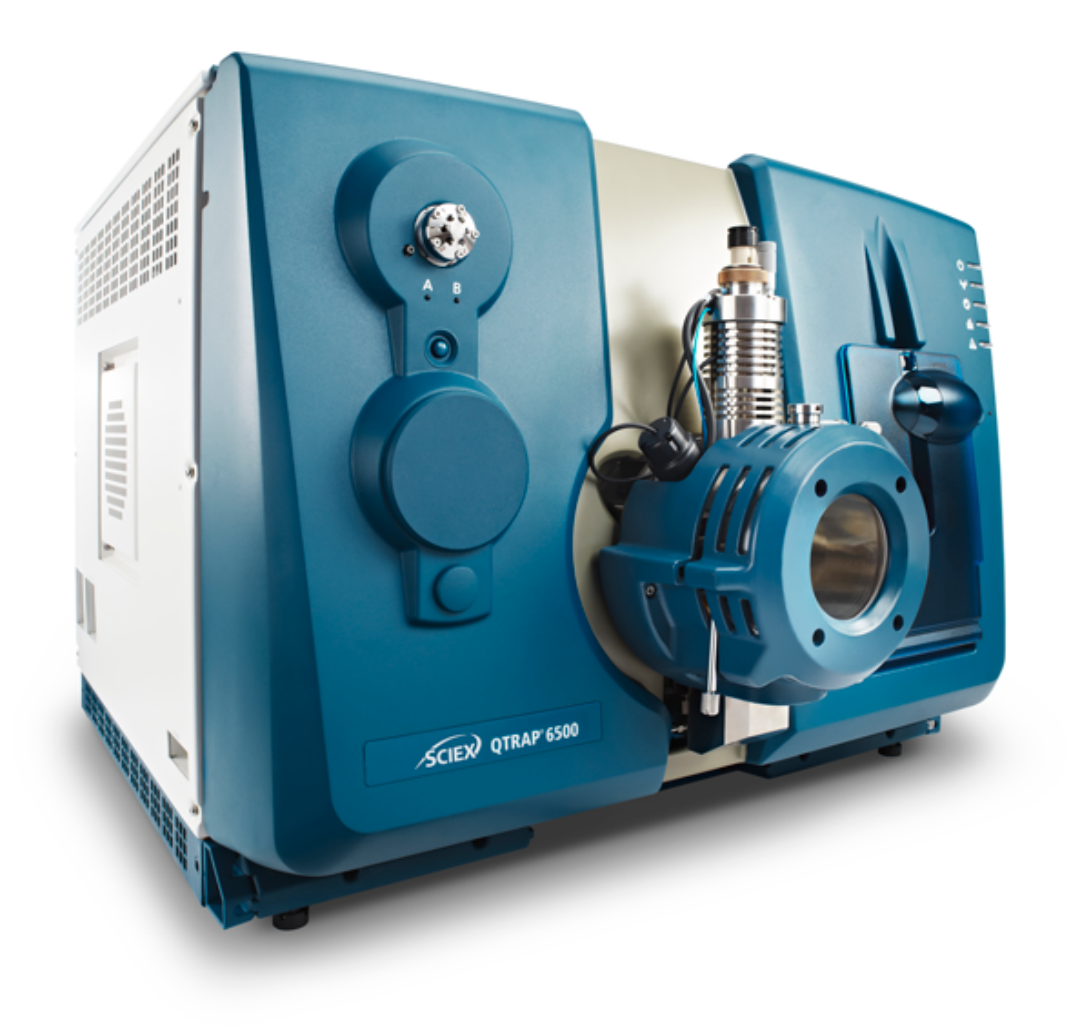

Dieses Dokument wird Käufern eines SCIEX-Geräts für dessen Gebrauch zur Verfügung gestellt. Dieses Dokument ist urheberrechtlich geschützt und jegliche Vervielfältigung dieses Dokuments, im Ganzen oder in Teilen, ist strengstens untersagt, sofern keine schriftliche Genehmigung von SCIEX vorliegt.

Die in diesem Dokument beschriebene Software unterliegt einer Lizenzvereinbarung. Das Kopieren, Ändern oder Verbreiten der Software auf einem beliebigen Medium ist rechtswidrig, sofern dies nicht ausdrücklich durch die Lizenzvereinbarung genehmigt wird. Darüber hinaus kann es nach der Lizenzvereinbarung untersagt sein, die Software zu disassemblieren, zurückzuentwickeln oder zurückzuübersetzen. Es gelten die aufgeführten Garantien.

Teile dieses Dokuments können sich auf andere Hersteller und/oder deren Produkte beziehen, die wiederum Teile enthalten können, deren Namen als Marken eingetragen sind und/oder die Marken ihrer jeweiligen Inhaber darstellen. Jede Nennung solcher Marken dient ausschließlich der Bezeichnung von Produkten eines Herstellers, die von SCIEX für den Einbau in die eigenen Geräte bereitgestellt werden, und bedeutet nicht, dass eigene oder fremde Nutzungsrechte und/oder -lizenzen zur Verwendung derartiger Hersteller- und/oder Produktnamen als Marken vorliegen.

Die Garantien von SCIEX beschränken sich auf die zum Verkaufszeitpunkt oder bei Erteilung der Lizenz für die eigenen Produkte ausdrücklich zuerkannten Garantien und sind die von SCIEX alleinig und ausschließlich zuerkannten Zusicherungen, Garantien und Verpflichtungen. SCIEX gibt keinerlei andere ausdrückliche oder implizite Garantien wie beispielsweise Garantien zur Marktgängigkeit oder Eignung für einen bestimmten Zweck, unabhängig davon, ob diese auf gesetzlichen oder sonstigen Rechtsvorschriften beruhen oder aus Geschäftsbeziehungen oder Handelsbrauch entstehen, und lehnt alle derartigen Garantien ausdrücklich ab; zudem übernimmt SCIEX keine Verantwortung und Haftungsverhältnisse, einschließlich solche in Bezug auf indirekte oder nachfolgend entstehenden Schäden, die sich aus der Nutzung durch den Käufer oder daraus resultierende widrige Umstände ergeben.

Nur für Forschungszwecke. Nicht zur Verwendung bei Diagnoseverfahren.

Die hier erwähnten Marken und/oder eingetragenen Marken, einschließlich deren Logos, sind Eigentum der AB Sciex Pte. Ltd. oder ihrer jeweiligen Inhaber in den Vereinigten Staaten und/oder anderen Ländern (siehe sciex.com/trademarks).

AB SCIEX™ wird unter Lizenz verwendet.

© 2021 DH Tech. Dev. Pte. Ltd.

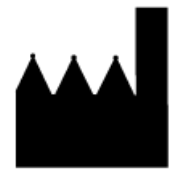

AB Sciex Pte. Ltd. Blk33, #04-06 Marsiling Industrial Estate Road 3 Woodlands Central Industrial Estate, Singapore 739256

# **Inhalt**

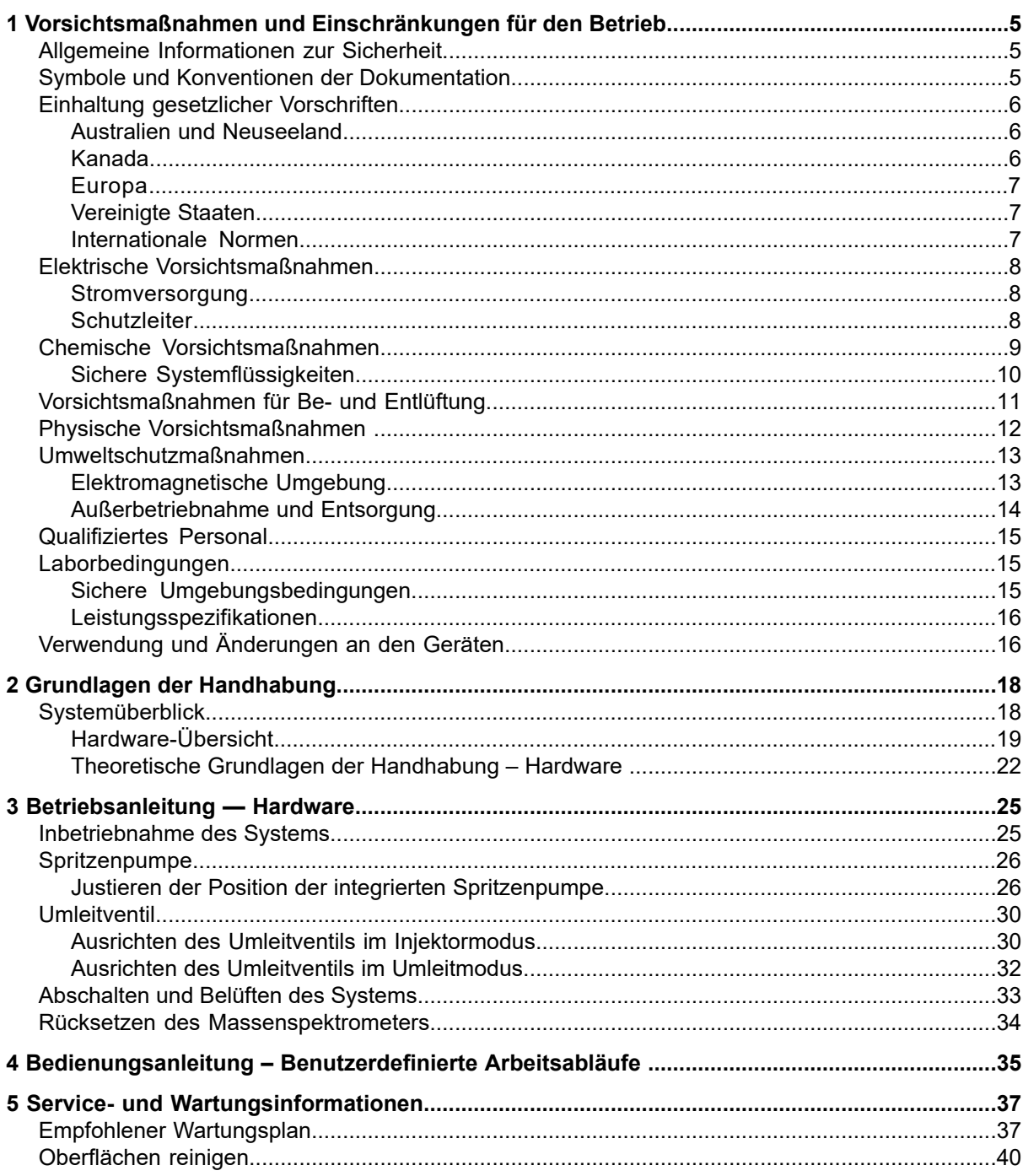

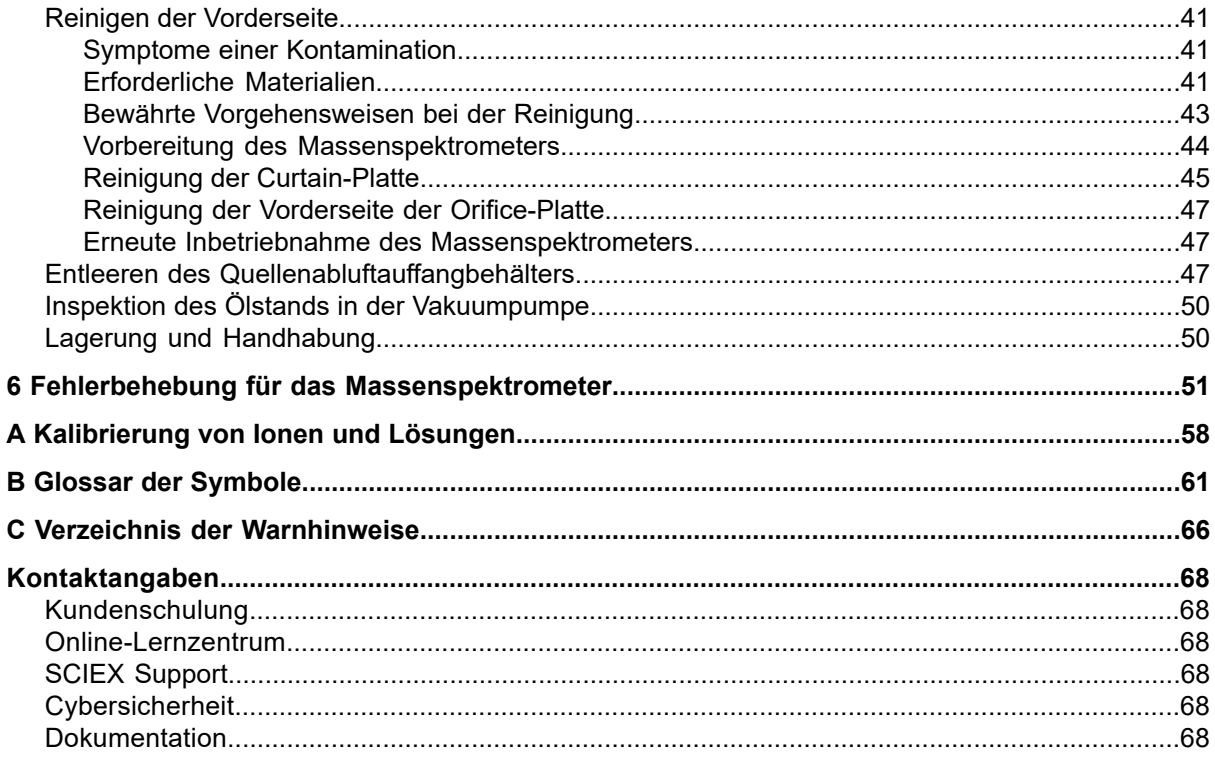

# **Vorsichtsmaßnahmen und Einschränkungen für den Betrieb**

<span id="page-4-0"></span>**Hinweis:** Lesen Sie vor der Bedienung des Systems alle Abschnitte dieses Handbuchs sorgfältig durch.

Dieser Abschnitt enthält allgemeine sicherheitsrelevante Informationen und stellt Informationen zur Einhaltung gesetzlicher Vorschriften bereit. Er enthält außerdem eine Beschreibung der möglichen Gefahren und der damit verbundenen Warnhinweise für das System sowie eine Beschreibung der Vorsichtsmaßnahmen, die getroffen werden sollten, um Gefahren zu minimieren.

Zusätzlich zu diesem Abschnitt finden Sie Informationen über die Symbole und Konventionen, die im Zusammenhang mit dem System in der Laborumgebung und in dieser Dokumentation verwendet werden, im Abschnitt: Glossar der [Symbole.](#page-60-0) Für Anforderungen an den Standort, einschließlich Netzstromversorgung, Quellenabluft, Lüftung, Druckluft, Stickstoff- und Vorvakuumpumpen-Anforderungen, siehe das Dokument: *Handbuch zur Standortplanung*.

# <span id="page-4-1"></span>**Allgemeine Informationen zur Sicherheit**

Lesen und beachten Sie alle in diesem Dokument aufgeführten Vorsichts- und Warnhinweise, die Sicherheitsdatenblätter (SDS) der Hersteller und die Angaben auf den Produktetiketten, um Verletzungen und Beschädigungen am System zu vermeiden. Die Etiketten zeigen international anerkannte Symbole. Die Nichtbeachtung dieser Warnhinweise kann zu schweren Verletzungen führen.

Diese Sicherheitsinformationen sollen Vorschriften auf Bundes-, Landes- oder Bezirks- und regionaler Ebene zu Sicherheit, Gesundheit und Umweltschutz (SGU) ergänzen. Diese angesprochenen Informationen betreffen systemrelevante Sicherheitsinformationen, die sich auf den Betrieb des Systems anwenden lassen. Es werden nicht alle Sicherheitsmaßnahmen behandelt, die beachtet werden sollten. Letztendlich sind der Benutzer und die Organisation für die Einhaltung der Bundes-, Landes-, Bezirks- und lokalen SGU-Vorschriften und für die Aufrechterhaltung einer sicheren Laborumgebung verantwortlich.

<span id="page-4-2"></span>Weitere Informationen finden Sie im entsprechenden Laborreferenzmaterial und in den Standardarbeitsanweisungen.

# **Symbole und Konventionen der Dokumentation**

Die folgenden Symbole und Konventionen werden im gesamten Handbuch verwendet.

**GEFAHR! Gefahr bedeutet eine Handlung, die zu schweren Verletzungen oder zum Tod führt.**

**WARNHINWEIS! Eine Warnung weist auf Handlungen hin, die zu Verletzungen führen könnten, wenn Vorsichtsmaßnahmen nicht befolgt werden.**

**VORSICHT: Ein Vorsichtshinweis weist auf Handlungen hin, die zu Schäden oder Beschädigungen am System oder Datenverlust führen können, wenn Vorsichtsmaßnahmen nicht befolgt werden.**

**Hinweis:** Ein Hinweis betont wichtige Informationen in einem Verfahren oder in einer Beschreibung.

<span id="page-5-0"></span>**Tipp!** Ein Tipp gibt nützliche Informationen, die dabei helfen, im Text beschriebene Techniken und Verfahren für bestimmte Bedürfnisse anzuwenden, und zeigt Tastenkombinationen, ist aber für die Durchführung eines Verfahrens nicht wesentlich.

# **Einhaltung gesetzlicher Vorschriften**

<span id="page-5-1"></span>Dieses System entspricht den in diesem Abschnitt aufgeführten Vorschriften und Normen. Mit Datum versehene Referenzen finden Sie in der dem System und einzelnen Systemkomponenten beigefügten Konformitätserklärung. Entsprechende Aufkleber wurden am System angebracht.

### **Australien und Neuseeland**

- **Elektromagnetische Verträglichkeit (EMV):** Radio Communications Act 1992, wie umgesetzt in den Normen:
	- Elektromagnetische Interferenz AS/NZ CISPR 11/ EN 55011/ CISPR 11 (Klasse A) Siehe Abschnitt: [Elektromagnetische](#page-13-1) Beeinflussung.
- <span id="page-5-2"></span>• **Sicherheit:** AS/NZ 61010-1 und IEC 61010-2-061

### **Kanada**

- **Elektromagnetische Beeinflussung (EMB):** CAN/CSA CISPR11. Dieses ISM-Gerät entspricht der kanadischen Norm ICES-001: Siehe Abschnitt: [Elektromagnetische](#page-13-1) [Beeinflussung.](#page-13-1)
- **Sicherheit:**
	- CAN/CSA C22.2 Nr. 61010-1
	- CAN/CSA C22.2 Nr. 61010-2-061

### <span id="page-6-0"></span>**Europa**

- **Elektromagnetische Verträglichkeit (EMV)**: Richtlinie 2014/30/EU über die elektromagnetische Verträglichkeit (EMV), wie in diesen Normen umgesetzt:
	- EN 61326-1
	- EN 55011 (Klasse A)

Siehe Abschnitt: [Elektromagnetische](#page-12-2) Verträglichkeit.

- **Sicherheit:** Niederspannungsrichtlinie 2014/35/EU, wie in diesen Normen umgesetzt:
	- EN 61010-1
	- EN 61010-2-061
- **Elektro- und Elektronik-Altgeräte (WEEE):** Richtlinie 2012/96/EG über Elektro- und Elektronik-Altgeräte, wie in EN 40519 umgesetzt. Siehe Abschnitt: [Elektro-](#page-14-3) und [Elektronik-Altgeräte.](#page-14-3)
- **Verpackungen und Verpackungsabfälle (PPW):** Richtlinie 94/62/EG über Verpackungen und Verpackungsabfälle
- <span id="page-6-1"></span>• **Beschränkung der Verwendung bestimmter gefährlicher Stoffe in Elektro- und Elektronikgeräten:** RoHS-Richtlinie 2011/65/EU

### **Vereinigte Staaten**

- **Vorschriften zu Störfrequenzen:** 47 CFR 15, wie umgesetzt in: FCC Teil 15 (Klasse A)
- <span id="page-6-2"></span>• **Sicherheit:** Bestimmungen zu Sicherheit und Gesundheit am Arbeitsplatz – 29 CFR 1910, wie umgesetzt in diesen Normen:
	- UL 61010-1
	- IEC 61010-2-061

### **Internationale Normen**

- **Elektromagnetische Verträglichkeit (EMV):**
	- IEC 61326-1
	- IEC CISPR 11 (Klasse A)
	- IEC 61000-3-2
	- IEC 61000-3-3

Siehe Abschnitt: [Elektromagnetische](#page-12-2) Verträglichkeit.

#### • **Sicherheit:**

- IEC 61010-1
- IEC 61010-2-061

# <span id="page-7-0"></span>**Elektrische Vorsichtsmaßnahmen**

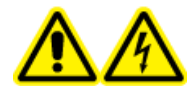

**WARNHINWEIS! Stromschlaggefahr. Die Abdeckungen nicht entfernen. Durch das Entfernen der Abdeckungen kann es zu Verletzungen oder Fehlfunktionen des Systems kommen. Die Abdeckungen müssen für routinemäßige Wartungsarbeiten, Inspektionen oder Einstellungen nicht entfernt werden. Bei Reparaturen, die eine Entfernung der Hauptabdeckung erfordern, wenden Sie sich bitte an einen SCIEX-Außendienstmitarbeiter.**

- Folgen Sie den vorgeschriebenen Sicherheitsverfahren für elektrische Arbeiten.
- Verwenden Sie Kabelmanagementpraktiken, um elektrische Kabel kontrolliert zu verlegen. Dies verringert die Stolpergefahr.

<span id="page-7-1"></span>Informationen zu den Elektrospezifikationen finden Sie im Dokument: *Handbuch zur Standortplanung*.

### **Stromversorgung**

Schließen Sie das System an eine kompatible Netzversorgung an, wie in diesem Handbuch angegeben.

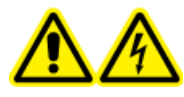

**WARNHINWEIS! Stromschlaggefahr. Setzen Sie ausschließlich qualifiziertes Personal für die Installation aller elektrischen Ausrüstungen und Einrichtungen ein und stellen Sie sicher, dass alle Anlagen den lokalen Vorschriften und Sicherheitsstandards entsprechen.**

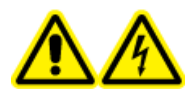

**WARNHINWEIS! Stromschlaggefahr. Stellen Sie sicher, dass das System in einem Notfall von der Netzsteckdose getrennt werden kann. Die Netzsteckdose muss zu jeder Zeit problemlos zugänglich sein.**

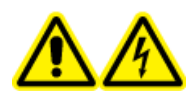

**WARNHINWEIS! Stromschlaggefahr. Verwenden Sie nur die im Lieferumfang des Systems enthaltenen Netzkabel. Verwenden Sie nur Netzkabel, die für den Betrieb des Systems ausgelegt sind.**

<span id="page-7-2"></span>Für das Massenspektrometer, den optionalen Labortisch oder die Vorvakuumpumpe wird kein externer Transformator benötigt.

### **Schutzleiter**

Das Netz muss mit einem korrekt installierten Schutzleiter ausgestattet sein. Der Erdungsschutzleiter muss installiert oder von einer Elektrofachkraft geprüft werden, bevor das System angeschlossen wird.

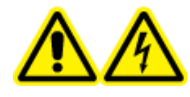

**WARNHINWEIS! Stromschlaggefahr. Den Schutzleiter nicht absichtlich unterbrechen. Bei einer Unterbrechung des Schutzleiters besteht Stromschlaggefahr.**

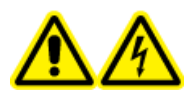

**WARNHINWEIS! Stromschlaggefahr. Vergewissern Sie sich, dass ein Erdungsleiter (Erdungskabel) zwischen der Probenschleife und einem geeigneten Erdungspunkt an der Ionenquelle angeschlossen ist. Diese zusätzliche Erdung verstärkt die durch SCIEX spezifizierte Sicherheitskonfiguration.**

# <span id="page-8-0"></span>**Chemische Vorsichtsmaßnahmen**

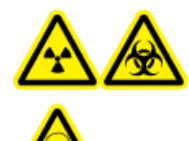

**WARNHINWEIS! Gefährdung durch ionisierende Strahlung, Biogefährdung oder toxisch-chemische Gefahren. Klären Sie vor der Reinigung oder Wartung, ob eine Dekontaminierung erforderlich ist. Wenn im System radioaktives Material, biologische Wirkstoffe und giftige Chemikalien verwendet wurden, muss der Kunde das System vor der Reinigung oder Wartung entgiften.**

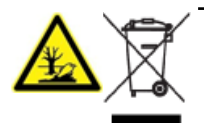

**WARNHINWEIS! Umweltgefährdung. Systemkomponenten nicht mit dem Hausmüll entsorgen. Befolgen Sie die lokalen Vorschriften für die Entsorgung von Komponenten.**

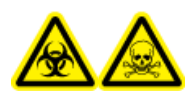

**WARNHINWEIS! Biogefährdung oder toxisch-chemische Gefahren. Befestigen Sie den Ablaufschlauch ordnungsgemäß am Massenspektrometer und am Quellenabluftauffangbehälter, um Leckagen zu verhindern.**

- Bestimmen Sie, welche Chemikalien im System vor dem Einsatz und der regelmäßigen Wartung verwendet wurden. Für Arbeitsschutz- und Sicherheitshinweise, die im Zusammenhang mit einer Chemikalie zu beachten sind, siehe das Dokument: *Sicherheitsdatenblatt*. Informationen zur Lagerung finden Sie im Dokument: *Analysezertifikat*. SCIEX *Sicherheitsdatenblätter* oder *Analysezertifikate* finden Sie unter [sciex.com/tech-regulatory](https://sciex.com/tech-regulatory).
- Tragen Sie immer die Ihnen zugewiesene persönliche Schutzausrüstung, einschließlich puderfreier Handschuhe, einer Schutzbrille und einem Laborkittel.

**Hinweis:** Nitril- oder Neopren-Handschuhe werden empfohlen.

• Führen Sie alle Arbeiten nur in einem gut belüfteten Raum oder unter einer Abzugshaube durch.

**Systemhandbuch Geräteserie 6500** RUO-IDV-05-13386-DE-A **9 / 69**

- Vermeiden Sie Zündquellen bei Arbeiten mit brennbaren Materialien wie z. B. Isopropanol, Methanol und anderen brennbaren Lösungsmitteln.
- Lassen Sie in der Verwendung und Entsorgung von Chemikalien Vorsicht walten. Es besteht ein potenzielles Risiko für Personenschäden, wenn die ordnungsgemäßen Verfahren zur Handhabung und Entsorgung von Chemikalien nicht befolgt werden.
- Bei der Reinigung Hautkontakt mit Chemikalien vermeiden und Hände nach Gebrauch waschen.
- Vergewissern Sie sich, dass alle Abluftschläuche ordnungsgemäß angeschlossen sind und alle Anschlüsse wie gewünscht funktionieren.
- Sammeln Sie alle gebrauchten Flüssigkeiten und entsorgen Sie diese als gefährlichen Abfall.
- Befolgen Sie alle lokalen Vorschriften für die Lagerung von, den Umgang mit und die Entsorgung von biogefährdenden, giftigen und radioaktiven Stoffen.
- <span id="page-9-0"></span>• (Empfohlen) Verwenden Sie unter der Vorvakuumpumpe, den Lösungsmittelflaschen und dem Reststoffbehälter eine zweite Auffangschale zur Aufnahme von potenziell verschütteten Chemikalien.

### **Sichere Systemflüssigkeiten**

Die folgenden Flüssigkeiten können mit dem System sicher verwendet werden.Informationen über sichere Reinigungslösungen finden Sie im Abschnitt: [Erforderliche](#page-40-2) Materialien.

**VORSICHT: Mögliche Schäden am System. Verwenden Sie keine anderen Flüssigkeiten, bevor SCIEX nicht bestätigt hat, dass dadurch keine Gefahren entstehen. Dies ist keine vollständige Liste.**

**Hinweis:** Verwenden Sie für die mobilen LC-Phasen nur neue, frisch zubereitete LC-MS-Lösungsmittel oder höherwertige Lösungsmittel.

- **Organische Lösungsmittel**
	- Acetonitril, LC-MS-Qualität, bis zu 100 %
	- Methanol, LC-MS-Qualität, bis zu 100 %
	- Isopropanol, LC-MS-Qualität, bis zu 100 %
	- Wasser, LC-MS-Qualität oder höher, bis zu 100 %
	- Tetrahydrofuran; bis zu 100 %
	- Toluol und andere aromatische Lösungsmittel; bis zu 100 %
	- Hexane; bis zu 100 %
- **Puffer**
	- Ammoniumacetat; weniger als 100 mmol
	- Ammoniumformiat; weniger als 100 mmol
	- Phosphat; weniger als 1 %
- **Säuren und Basen**
	- Ameisensäure; weniger als 1 %
	- Essigsäure; weniger als 1 %
	- Trifluoressigsäure (TFA), weniger als 1 %
	- Heptafluorbuttersäure (HFBA), weniger als 1 %
	- Ammoniak/Ammoniumhydroxid, weniger als 1 %
	- Phosphorsäure, weniger als 1 %
	- Trimethylamin; weniger als 1 %
	- Triethylamin; weniger als 1 %

# <span id="page-10-0"></span>**Vorsichtsmaßnahmen für Be- und Entlüftung**

Bei der Entlüftung der Abluft und der Entsorgung von Abfällen müssen alle Bundes-, Landes-, Bezirks- und lokalen Gesundheits- und Sicherheitsvorschriften eingehalten werden. Der Kunde ist dafür verantwortlich, dass die Luftqualität gemäß den Gesundheits- und Sicherheitsvorschriften vor Ort erhalten bleibt.

Die Quellenabluftanlage und die Vorvakuumpumpe müssen entweder mit einer speziellen Laborabzugshaube oder einer externen Abluftanlage entlüftet werden.

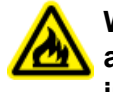

**WARNHINWEIS! Brandgefahr. Stellen Sie sicher, dass die Quellenabluftanlage angeschlossen ist und läuft, um zu verhindern, dass sich entzündliche Dämpfe in der Ionenquelle ansammeln.**

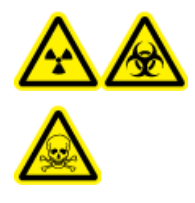

**WARNHINWEIS! Gefährdung durch ionisierende Strahlung, Biogefährdung oder toxisch-chemische Gefahren. Achten Sie darauf, die Abluft über eine dafür vorgesehene Laborabzugshaube oder eine Abluftanlage abzuführen, und sorgen Sie dafür, dass die Abluftschläuche sicher mit Schellen befestigt sind. Stellen Sie sicher, dass der Luftaustausch im Labor für die ausgeführten Arbeiten angemessen ist.**

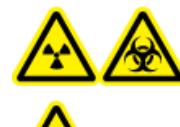

**WARNHINWEIS! Gefährdung durch ionisierende Strahlung, Biogefährdung oder toxisch-chemische Gefahren. Betreiben Sie das Massenspektrometer nicht, wenn die Quellenabluftleitungen und die Abluftleitungen der Vorvakuumpumpe nicht richtig an das Laborlüftungssystem angeschlossen sind. Überprüfen Sie die Abgasleitungen regelmäßig auf Leckagen. Die Verwendung des Massenspektrometers ohne ausreichende Systemlüftung kann gesundheitsschädlich sein und zu schweren Verletzungen führen.**

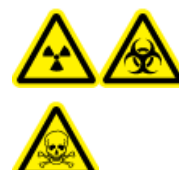

**WARNHINWEIS! Gefährdung durch ionisierende Strahlung, Biogefährdung oder toxisch-chemische Gefahren. Verwenden Sie die Ionenquelle nur, wenn Sie Kenntnisse über die ordnungsgemäße Verwendung, Eingrenzung und Entsorgung von mit der Ionenquelle verwendeten toxischen oder schädlichen Materialien haben und darin geschult wurden.**

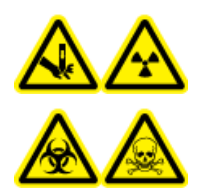

**WARNHINWEIS! Gefahr von Stichverletzungen, Gefährdung durch ionisierende Strahlung, Biogefährdung odertoxisch-chemische Gefahren. Verwenden Sie die Ionenquelle nicht weiter, wenn das Fenster gesprungen oder zerbrochen ist, und wenden Sie sich an einen SCIEX Außendienstmitarbeiter (FSE). Alle giftigen oder schädlichen Stoffe, die dem Gerät zugeführt werden, sind in der Abluft derIonenquelle vorhanden. Aus dem Gerät stammende Abluft muss aus dem Raum abgeführt werden. Befolgen Sie bei der Entsorgung von scharfen und spitzen Gegenständen die Sicherheitsvorschriften Ihres Labors.**

# <span id="page-11-0"></span>**Physische Vorsichtsmaßnahmen**

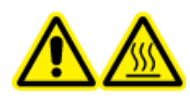

**WARNHINWEIS! Gefahr durch heiße Oberflächen. Lassen Sie die IonDrive Turbo V90-Ionenquelle vor Beginn von Wartungsarbeiten mindestens 30 Minuten abkühlen. Einige Oberflächen der Ionenquelle und der Vakuum-Schnittstelle werden beim Betrieb heiß.**

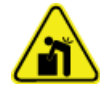

**WARNHINWEIS! Gefahr durch Heben. Verwenden Sie eine mechanische Hebevorrichtung, um das Massenspektrometer anzuheben und zu transportieren. Wenn das Massenspektrometer von Hand transportiert werden muss, sind mindestens sechs Personen erforderlich, um es sicher zu transportieren. Befolgen Sie die geltenden Verfahren zum sicheren Heben. Wir empfehlen den Einsatz eines professionellen Transportunternehmens. Die Gewichtsangaben für die verschiedenen Systemkomponenten finden Sie im Dokument:** *Handbuch zur Standortplanung***.**

# <span id="page-12-0"></span>**Umweltschutzmaßnahmen**

Verwenden Sie qualifiziertes Personal für die Installation von Strom-, Heizungs-, Lüftungs- und Sanitäranschlüssen und -zubehör. Stellen Sie sicher, dass alle Installationen die lokalen Bestimmungen und Vorschriften zur Biogefährdung befolgen. Für Informationen über erforderliche Umgebungsbedingungen für das System siehe das Dokument: *Handbuch zur Standortplanung*.

Lassen Sie bei der Aufstellung des Systems um das Gerät herum Platz, um den Zugang zu ermöglichen.

**GEFAHR! Explosionsgefahr. Das System darf nicht in einer Umgebung mit explosiven Gasen betrieben werden. Das System ist nicht für den Betrieb in explosionsgefährdeten Umgebungen konzipiert.**

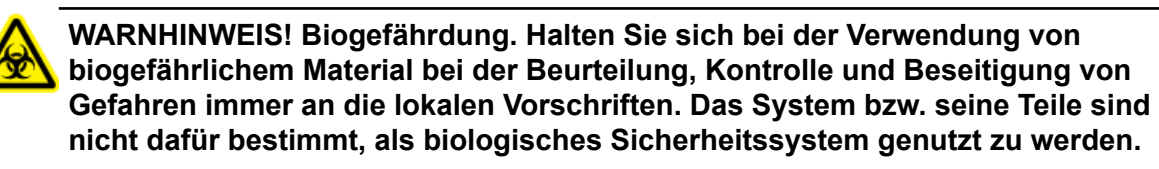

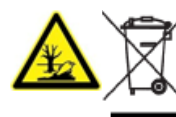

**WARNHINWEIS! Umweltgefährdung. Befolgen Sie die festgelegten Verfahren zur Entsorgung von biologisch gefährlichem, giftigem, radioaktivem und elektronischem Abfall. Der Kunde ist für die Entsorgung gefährlicher Substanzen, darunter Chemikalien, Altöl und elektrische Komponenten, nach lokalen Bestimmungen und Vorschriften verantwortlich.**

<span id="page-12-1"></span>**VORSICHT: Mögliche Masseverschiebung. Sorgen Sie für eine stabile Umgebungstemperatur. Wenn sich die Temperatur um mehr als 2 °C pro Stunde ändert, können die Auflösung und die Massenkalibrierung beeinträchtigt werden.**

### <span id="page-12-2"></span>**Elektromagnetische Umgebung**

#### **Elektromagnetische Verträglichkeit**

**Einfache elektromagnetische Umgebung:** Umgebung in Bereichen, die dadurch charakterisiert werden, dass sie direkt mit Niederspannung aus dem öffentlichen Stromnetz versorgt werden.

**Leistungskriterium A (Kriterium A):** Das Gerät funktioniert wie vorgesehen ohne Beeinträchtigung der Leistung und ohne Funktionsverlust vor oder nach dem Test.

**Leistungskriterium B (Kriterium B):** Das Gerät kann während des Tests (einen oder mehrfache) Funktionsverluste aufweisen, funktioniert jedoch wie vorgesehen mit leichter Leistungsbeeinträchtigung und funktioniert nach dem Test mit Selbstwiederherstellung.

**Leistungskriterium C (Kriterium C):** Das Gerät kann während des Tests (einen oder mehrfache) Funktionsverluste aufweisen, funktioniert jedoch wie vorgesehen mit leichter Leistungsbeeinträchtigung und funktioniert nach dem Test nach Wiederherstellung durch den Bediener.

Dieses Gerät ist für die Verwendung in einer einfachen elektromagnetischen Umgebung bestimmt.

Der erwartete Leistungsverlust unter den elektromagnetischen Immunitätsbedingungen ist eine Änderung von weniger als 20 % des Gesamtionenstroms (TIC).

Stellen Sie sicher, dass eine angemessene elektromagnetische Umgebung für das Gerät aufrechterhalten wird, damit das Gerät in gewünschter Weise funktionieren kann. Wenn die Stromzufuhr einem hohen elektrischen Rauschen ausgesetzt wird, installieren Sie bitte einen Überspannungsschutz.

#### <span id="page-13-1"></span>**Elektromagnetische Beeinflussung**

**Geräte der Gruppe 1:** Diese Geräte werden als industrielle, wissenschaftliche und medizinische (ISM) Geräte klassifiziert, bei denen möglicherweise HF-Energie für den internen Betrieb eingesetzt wird.

**Klasse-A-Geräte:** Geräte, die für den Einsatz in allen Einrichtungen außer Wohnbereichen und Bereichen, die an Niederspannungsnetze angeschlossen sind, mit denen Wohngebäude versorgt werden, geeignet sind. [Auszug aus CISPR 11:2009, 5.3] Klasse-A-Geräte müssen die Grenzwerte der Klasse A erfüllen.

**VORSICHT: Mögliche Funkstörung. Dieses Gerät ist nicht zur Verwendung in Wohngebieten bestimmt und bietet möglicherweise keinen angemessenen Schutz vor Funkempfang in solchen Umgebungen.**

Dieses Gerät wurde getestet und entspricht den Grenzwerten für Digitalgeräte der Klasse A gemäß Teil 15 der FCC (Federal Communications Commission) – Einhaltungsvorschriften.

Diese Grenzwerte sollen einen angemessenen Schutz vor schädlichen Interferenzen bieten, wenn das Gerät kommerziell eingesetzt wird. Dieses Gerät erzeugt, verwendet und kann Hochfrequenzenergie abstrahlen und kann, bei unsachgemäßer Installation und Verwendung entgegen der Betriebsanleitung, Störungen im Funkverkehr verursachen.

<span id="page-13-0"></span>Der Betrieb dieses Gerätes führt in einem Wohngebiet wahrscheinlich zu Störungen und diese Störungen müssen auf Ihre Kosten beseitigt werden. Nicht ausdrücklich vom Hersteller genehmigte Änderungen oder Modifikationen können zum Entzug der Betriebserlaubnis führen.

### **Außerbetriebnahme und Entsorgung**

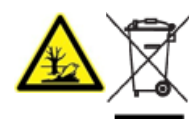

**WARNHINWEIS! Umweltgefährdung. Befolgen Sie die festgelegten Verfahren zur Entsorgung von biologisch gefährlichem, giftigem, radioaktivem und elektronischem Abfall. Der Kunde ist für die Entsorgung gefährlicher Substanzen, darunter Chemikalien, Altöl und elektrische Komponenten, nach lokalen Bestimmungen und Vorschriften verantwortlich.**

Dekontaminieren Sie das gesamte System vor der Außerbetriebnahme entsprechend den lokalen Vorschriften.

Trennen und recyceln Sie bei Stilllegung des Systems die verschiedenen Materialien gemäß den nationalen und lokalen Umweltvorschriften. Siehe Abschnitt: Lagerung und [Handhabung.](#page-49-1)

**Hinweis:** SCIEX nimmt ohne ausgefülltes Dekontaminierungsformular keine eingeschickten Systeme an. Wenden Sie sich an einen Außendienstmitarbeiter, um eine Kopie des Formulars zu erhalten.

<span id="page-14-3"></span>Bauteile oder Baugruppen der Anlage, einschließlich Systemkomponenten oder Unterbaugruppen, dürfen nicht als unsortierter Hausmüll entsorgt werden.

#### **Elektro- und Elektronik-Altgeräte**

Befolgen Sie die lokalen kommunalen Abfallverordnungen für ordnungsgemäße Entsorgungseinrichtungen, damit Umweltbelastungen durch Elektro- und Elektronikgeräte-Abfall (WEEE) reduziert werden. Zur sicheren Entsorgung des Gerätes kontaktieren Sie ein lokales Kundenservicebüro für eine kostenlose Abholung und das Recycling von Geräten.

# <span id="page-14-0"></span>**Qualifiziertes Personal**

Nur qualifizierte SCIEX-Mitarbeiter sollten das Gerät installieren, prüfen und warten. Nach der Installation des Systems verwendet der Außendienstmitarbeiter (FSE) die *Checkliste zur Einführungsschulung für den Kunden*, um den Kunden in der Bedienung, Reinigung und grundlegenden Wartung der Anlage zu schulen. SCIEX übernimmt möglicherweise keine Gewährleistung für die Beschädigung eines Systems, wenn eine Wartung durch nicht von SCIEX autorisiertem Personal durchgeführt wurde.

<span id="page-14-1"></span>Die Anlage darf nur von Personal gewartet werden, das vom Hersteller dazu qualifiziert wurde. Eine verantwortliche Person des Labors kann während der Installation mit den Verfahren vertraut gemacht werden, die der qualifizierte Wartungstechniker durchführt. Der Wartungstechniker ist eine Person, die die Gefahren im Zusammenhang mit Elektrizität kennt und die mit Wartungsarbeiten an Laborausrüstung verbundenen Risiken von Chemikalien einschätzen kann.

# <span id="page-14-2"></span>**Laborbedingungen**

### **Sichere Umgebungsbedingungen**

Das System ist für den sicheren Betrieb unter diesen Bedingungen ausgelegt:

- Innenbereich
- Höhe: bis zu 2.000 m (6.560 Fuß) über dem Meeresspiegel
- Umgebungstemperatur: 5 °C (41 °F) bis 40 °C (104 °F)
- Relative Luftfeuchtigkeit: 80 % für Temperaturen bis zu 31 °C (88 °F), linear abnehmend bis 50 % bei 40 °C (104 °F)
- Spannungsschwankungen der Netzversorgung: ± 10 % der Nennspannung
- Transiente Überspannungen: bis zu einem Niveau der Überspannungskategorie II
- Temporäre Überspannungen an der Netzversorgung
- <span id="page-15-0"></span>• Umweltverschmutzungsgrad 2

### **Leistungsspezifikationen**

Das System ist für die Einhaltung der Spezifikationen unter diesen Bedingungen ausgelegt:

• Eine Umgebungstemperatur von 15 °C bis 30 °C (59 °F bis 86 °F)

Im Laufe der Zeit darf die Temperatur um nicht mehr als 4 °C (7.2 °F) schwanken, wobei die Temperaturänderungsrate nicht mehr als 2 °C (3.6 °F) pro Stunde betragen darf. Schwankungen der Umgebungstemperatur, die die Grenzwerte übersteigen, können zu Masseverschiebungen in den Spektren führen.

<span id="page-15-1"></span>• Die relative Luftfeuchtigkeit beträgt 20 % bis 80 %, nicht kondensierend.

# **Verwendung und Änderungen an den Geräten**

**WARNHINWEIS! Gefahr von Personenschäden. Wenden Sie sich an einen Vertreter von SCIEX, wenn eine Installation, Anpassung oder Ortsveränderung des Produkts notwendig ist.**

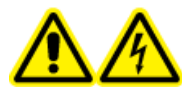

**WARNHINWEIS! Stromschlaggefahr. Die Abdeckungen nicht entfernen. Durch das Entfernen der Abdeckungen kann es zu Verletzungen oder Fehlfunktionen des Systems kommen. Die Abdeckungen müssen für routinemäßige Wartungsarbeiten, Inspektionen oder Einstellungen nicht entfernt werden. Bei Reparaturen, die eine Entfernung der Hauptabdeckung erfordern, wenden Sie sich bitte an einen SCIEX-Außendienstmitarbeiter.**

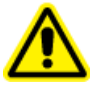

**WARNHINWEIS! Gefahr von Personenschäden. Verwenden Sie ausschließlich von SCIEX empfohlene Teile. Die Verwendung von Teilen, die nicht von SCIEX empfohlen werden, oder die Verwendung von Teilen für Zwecke, die nicht der bestimmungsgemäßen Verwendung entsprechen, kann den Benutzer gefährden oder die Systemleistung beeinträchtigen.**

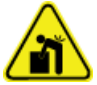

**WARNHINWEIS! Gefahr durch Heben. Verwenden Sie eine mechanische Hebevorrichtung, um das Massenspektrometer anzuheben und zu transportieren. Wenn das Massenspektrometer von Hand transportiert werden muss, sind mindestens sechs Personen erforderlich, um es sicher zu transportieren. Befolgen Sie die geltenden Verfahren zum sicheren Heben. Wir empfehlen den Einsatz eines professionellen Transportunternehmens. Die Gewichtsangaben für die verschiedenen Systemkomponenten finden Sie im Dokument:** *Handbuch zur Standortplanung***.**

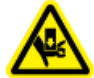

#### **WARNHINWEIS! Quetschgefahr. Tragen Sie beim Transportieren schwerer Gegenstände schützendes Schuhwerk.**

Verwenden Sie das Gerät nur im Innenbereich eines Labors, das den empfohlenen Umgebungsbedingungen im Dokument *Handbuch zur Standortplanung* des Massenspektrometers entspricht.

Wenn das System in einer Umgebung oder in einer Weise verwendet wird, die nicht den Vorschriften des Herstellers entspricht, dann können die Leistung und der im Gerät eingebaute Schutz beeinträchtigt werden.

Eine unbefugte Veränderung oder Bedienung des Systems kann zu Personenschäden und Schäden am Gerät und zum Erlöschen der Garantie führen. Wenn das System unter Umgebungsbedingungen, die außerhalb des empfohlenen Bereichs liegen, oder mit nicht genehmigten Änderungen betrieben wird, können fehlerhafte Daten erzeugt werden. Informationen zur Wartung des Systems erhalten Sie von einem Außendienstmitarbeiter.

<span id="page-17-0"></span>Das System ist für die qualitative und quantitative Analyse einer chemischen Spezies bestimmt.

<span id="page-17-1"></span>Dieser Abschnitt enthält Informationen über das Massenspektrometer. Für eine Übersicht über die Ionenquelle, siehe das Dokument: *IonDrive Turbo V-Ionenquelle Bedienerhandbuch*.

# **Systemüberblick**

Dieses System ist für die qualitative und quantitative Analyse einer chemischen Spezies bestimmt.

Das System umfasst die folgenden Komponenten:

- Ein SCIEX Triple Quad 6500 oder QTRAP 6500 Massenspektrometer mit zwei Vorvakuumpumpen und einer Quelle für Druckluft und Stickstoff.
- Eine IonDrive Turbo V-Ionenquelle, die entweder die TurboIonSpray-Sonde oder die Sonde für chemische Ionisation bei Atmosphärendruck (APCI) verwendet. Siehe das Dokument: *IonDrive Turbo V-Ionenquelle Bedienerhandbuch*.
- Ein von SCIEX bereitgestellter Computer und Bildschirm mit der Steuerungssoftware zur Instrumentenoptimierung, Entwicklung von Erfassungsmethoden, Datenerfassung und -verarbeitung. Nähere Informationen zu Computerspezifikationen und -anforderungen finden Sie in der Software-Dokumentation.

## <span id="page-18-2"></span><span id="page-18-0"></span>**Hardware-Übersicht**

### **Abbildung 2-1 Vorderansicht**

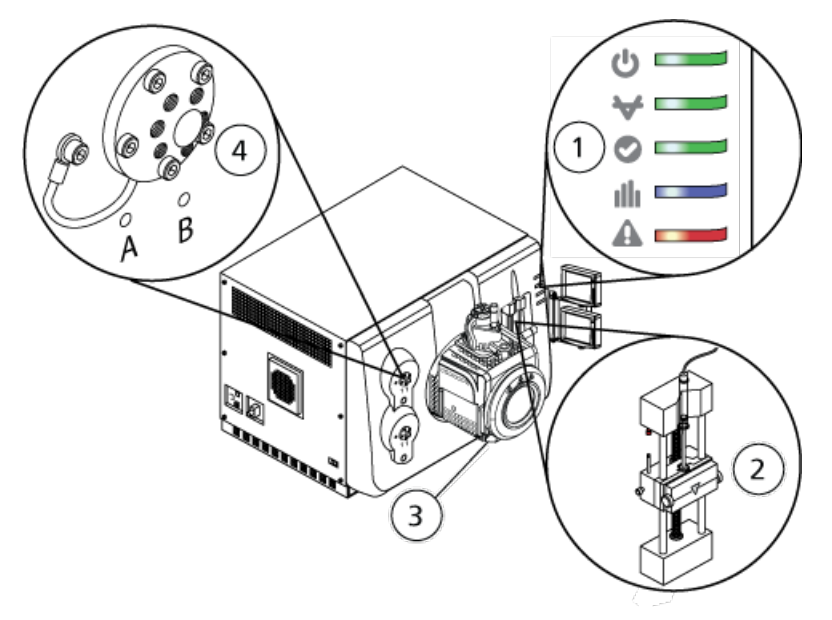

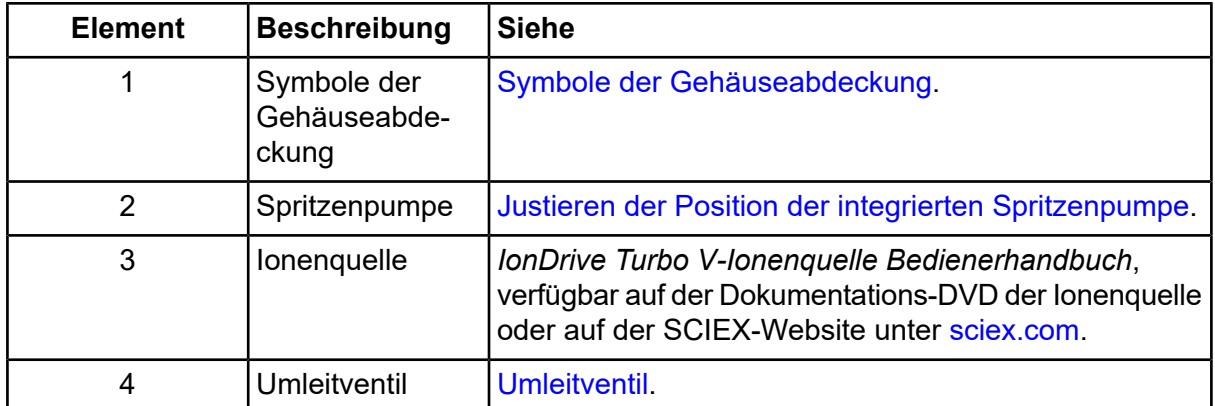

### <span id="page-18-1"></span>**Symbole der Gehäuseabdeckung**

In der folgenden Tabelle sind die Status-LEDs des Massenspektrometers aufgeführt.

| <b>LED</b> | Farbe | <b>Name</b>    | <b>Beschreibung</b>                                                                                                    |
|------------|-------|----------------|----------------------------------------------------------------------------------------------------|
|            | Grün  | <b>Betrieb</b> | Leuchtet, wenn das System eingeschaltet<br>ist.                                                                                                    |
|            | Grün  | Vakuum         | Leuchtet, wenn die Betriebs-Vakuumstufe<br>erreicht wurde. Blinkt, wenn sich das<br>Vakuum nicht in der ordnungsgemäßen<br>Stufe befindet, d. h. während des<br>Herunterpumpens und Belüftens. |
|            | Grün  | <b>Bereit</b>  | Leuchtet, wenn das System betriebsbereit<br>ist. Das System muss sich für den Betrieb<br>im Ready-Status befinden.                                                                             |
|            | Blau  | Scannen        | Blinkt, während das System Daten<br>erfasst.                                                                                                    |
|            | Rot   | Fehler         | Leuchtet, wenn das System einen<br>Systemfehler feststellt.                                                                                                    |

**Tabelle 2-1 Symbole der Gehäuseabdeckung**

Nachdem das System eingeschaltet wurde, leuchten alle LEDs. Die Betriebs-LED bleibt eingeschaltet. Die anderen LEDs blinken zwei Sekunden lang und erlöschen danach. Die Vakuum-LED beginnt zu blinken. Nachdem das Betriebsvakuum erreicht wurde, leuchtet diese LED weiter.

### **Anschlüsse**

Die folgende Abbildung zeigt die Position der Massenspektrometer-Anschlüsse und wo sich die Tasten **RESET** und **VENT** und der Netzschalter des Massenspektrometers befinden.

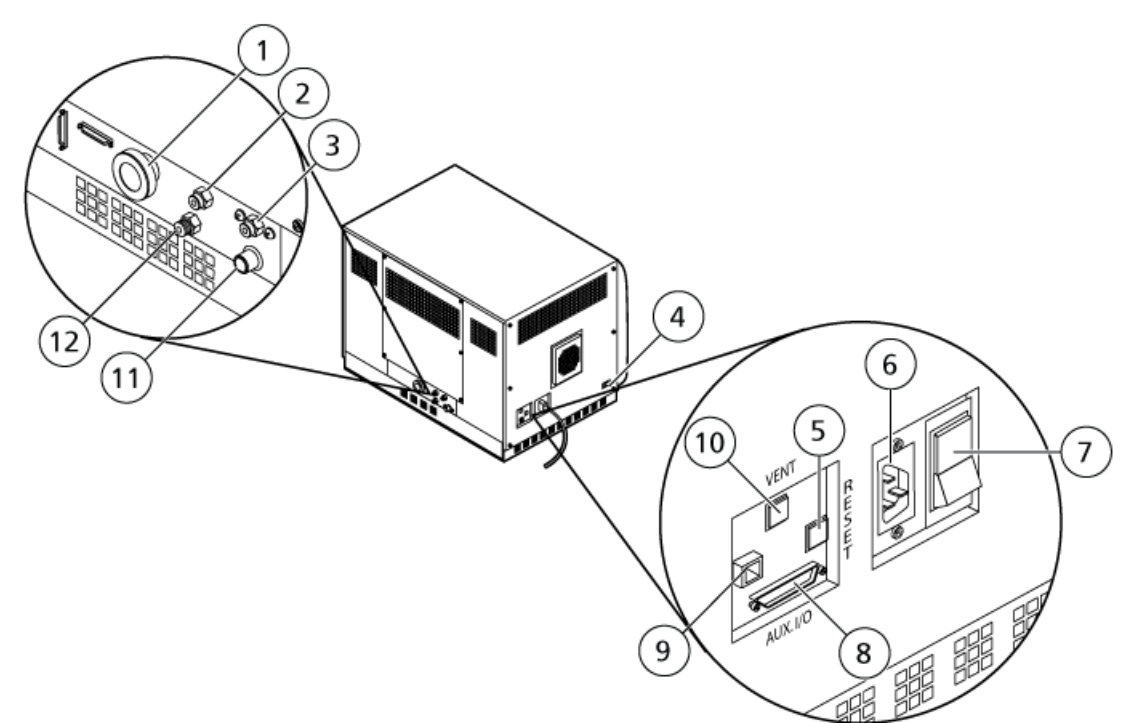

### <span id="page-20-0"></span>**Abbildung 2-2 Rück- und Seitenansichten**

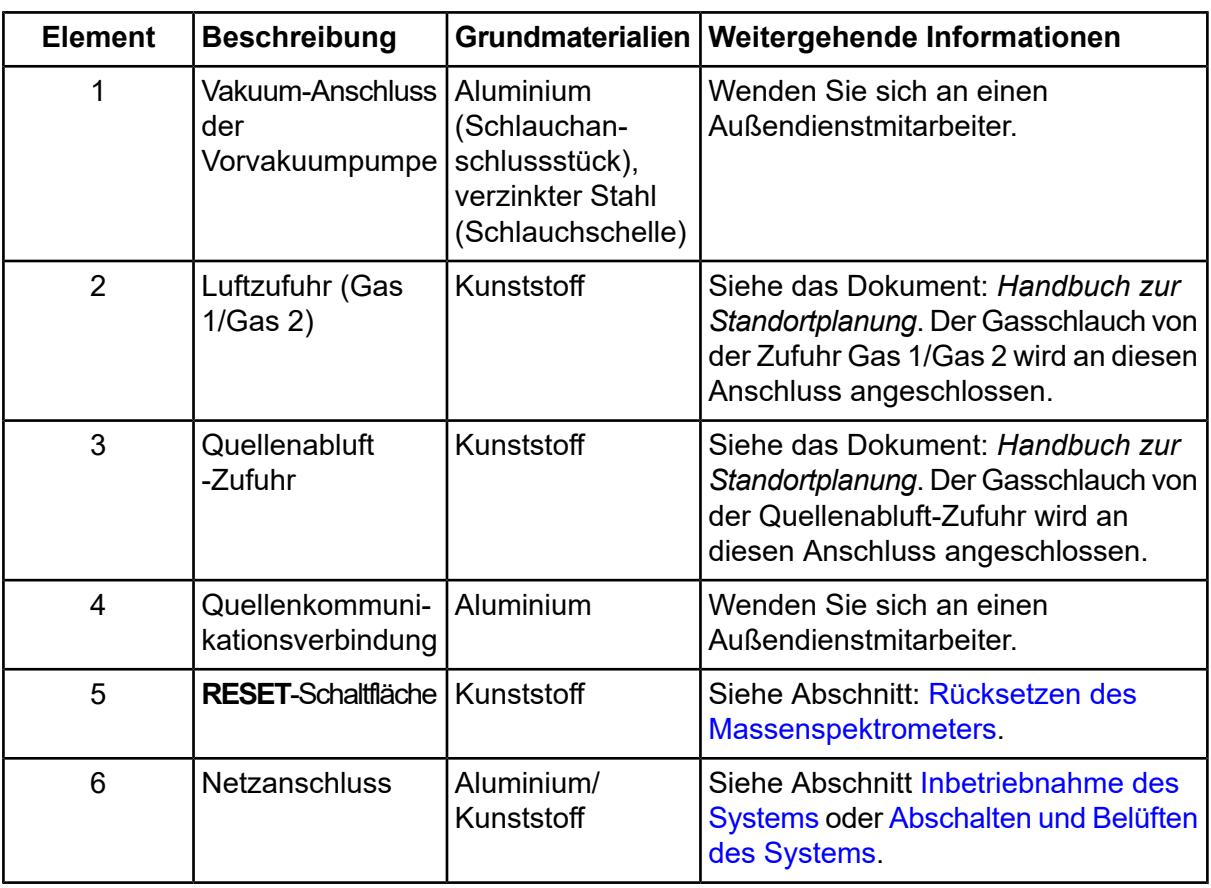

#### **Grundlagen der Handhabung**

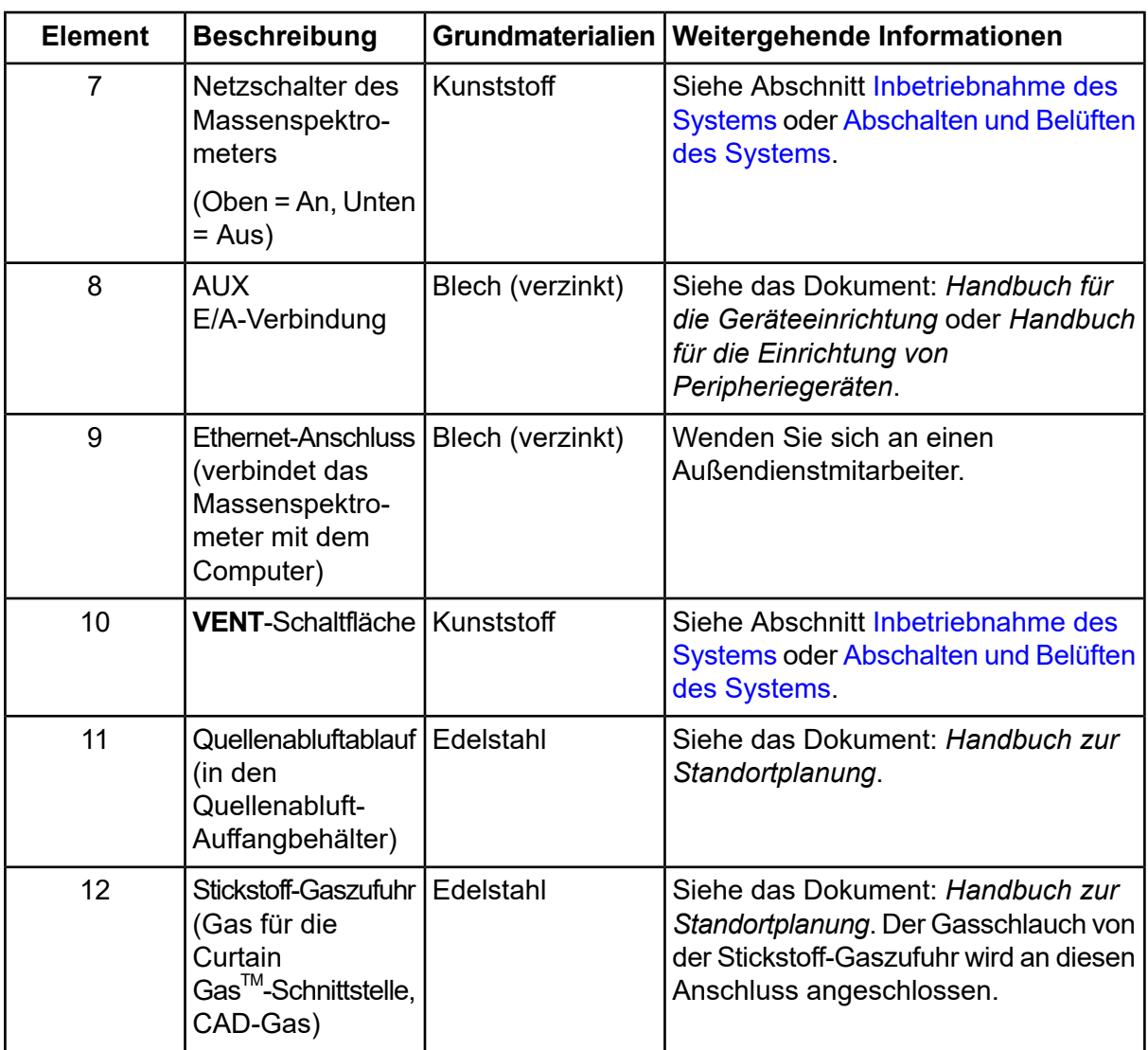

### <span id="page-21-0"></span>**Theoretische Grundlagen der Handhabung – Hardware**

Die Massenspektrometrie misst das Masse-zu-Ladung-Verhältnis von Ionen, um unbekannte Verbindungen zu identifizieren, bekannte Verbindungen zu quantifizieren und Informationen über die strukturellen und chemischen Eigenschaften von Molekülen zu liefern.

Das Massenspektrometer hat eine Reihe von Quadrupol-Filtern, die Ionen nach ihrem Masse-zu-Ladung-Verhältnis (*m/z*-Verhältnis) übertragen. Der erste Quadrupol dieser Reihe ist die IonDrive QJet-Ionenführung zwischen der Orifice-Platte und dem Q0-Bereich. Die IonDrive QJet-Ionenführung filtert keine Ionen, sondern fokussiert diese, bevor sie in den Q0-Bereich gelangen. Die IonDrive QJet-Ionenführung hilft dabei, Ionen im Q0-Bereich zu fokussieren. Im Q0-Bereich werden die Ionen weiter fokussiert, bevor sie in den Q1-Quadrupol gelangen.

#### **Abbildung 2-3 Ionenpfad**

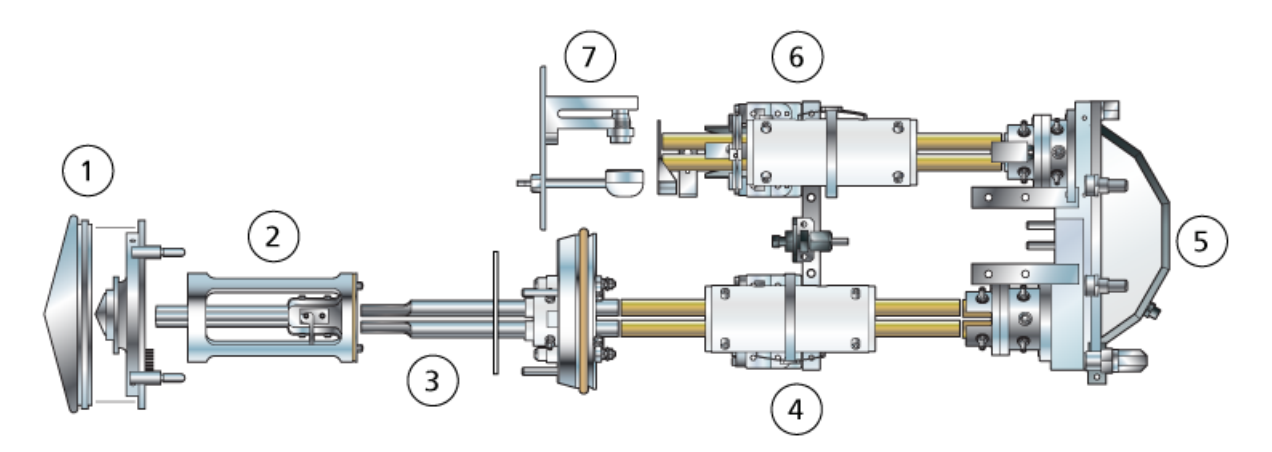

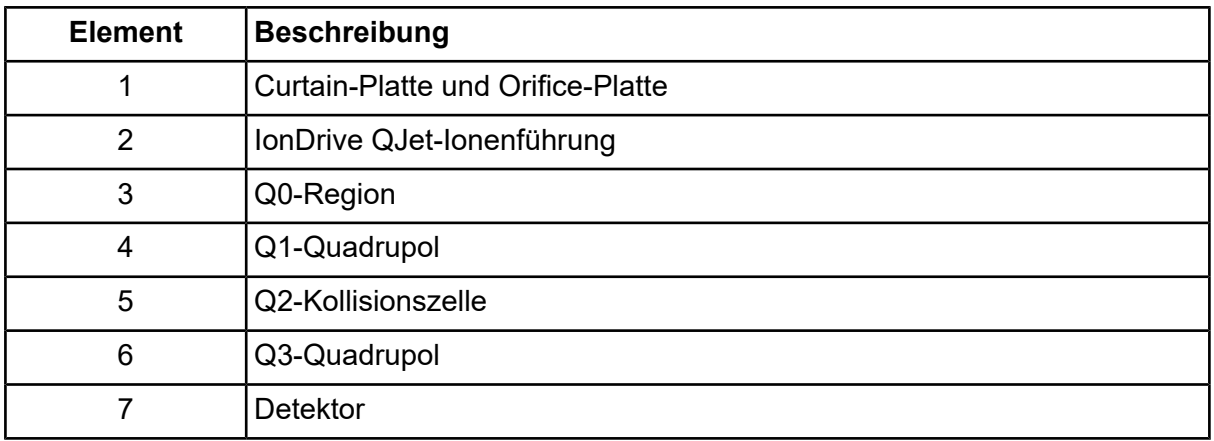

Der Q1-Quadrupol ist ein Quadrupol-Filter, der Ionen sortiert, bevor sie in die Q2-Kollisionszelle gelangen. In der Q2-Kollisionszelle wird die innere Energie eines Ions durch Kollision mit Gasmolekülen erhöht, bis die molekularen Bindungen auseinanderbrechen und Produkt-Ionen erzeugt werden. Diese Technik ermöglicht es Benutzern, Experimente zu entwerfen, mit denen das *m/z* von Produkt-Ionen gemessen wird, um die Zusammensetzung der Vorläufer-Ionen zu bestimmen.

Nach dem Durchlaufen der Q2-Kollisionszelle gelangen die Ionen zur weiteren Filterung in den Q3-Quadrupol und gelangen dann in den Detektor. Im Detektor erzeugen die Ionen Strom, der in einen Spannungsimpuls umgewandelt wird. Die Spannungsimpulse, die den Detektor verlassen, sind direkt proportional zu der Menge der Ionen, die in den Detektor gelangen. Das System überwacht diese Spannungsimpulse und wandelt die Informationen anschließend in ein Signal um. Das Signal steht für die Ionen-Intensität bei einem bestimmten *m/z*-Wert und das System zeigt diese Formation als Massenspektrum.

Die LIT-Funktion (lineare Ionenfalle) bietet eine Reihe von erweiterten Betriebsmodi. Eine Gemeinsamkeit der erweiterten Modi ist, dass Ionen im Q3 Quadrupol-Bereich eingeschlossen und dann zum Erstellen des vollen Spektrums gescannt werden. Viele Spektren werden schnell abgetastet und sind wesentlich intensiver als Spektren, die mit einem vergleichbaren Standard-Quadrupol-Betriebsmodus abgetastet werden.

In der Erfassungsphase bewegen sich die Ionen durch die Q2 Kollosionszelle, wo das CAD-Gas die Ionen in der Q3-Region konzentriert. Der Quadrupol Q3 wird nur mit der Haupt-HF-Spannung betrieben. Ionen werden daran gehindert, dass sie sich durch den Quadrupol Q3 bewegen und werden durch eine Austrittslinse, an der eine Gleichstrom-Spannung angelegt wird, reflektiert. Nachdem die Füllzeit verstrichen ist (eine Zeit, die vom Benutzer definiert oder durch die Dynamic-Fill-Time-Funktion bestimmt wird), wird eine Gleichstrom-Spannungsbarriere an der Q3-Eintrittslinse (IQ3) aufgebracht. Durch diese Spannung werden die in der Q3-Region gesammelten Ionen festgehalten und es wird verhindert, dass weitere Ionen eindringen. Die an der Eintritts- und Austrittslinse aufgebrachte Gleichspannungsbarriere und die an den Quadrupol-Stäben aufgebrachte HF-Spannung halten die Ionen in der Q3-Region.

Während der Abtastphase werden die Spannung an der Austrittslinse und die zusätzliche HF-Spannung gleichzeitig mit der Haupt-HF-Spannung erhöht, damit eine bessere Auflösung und Empfindlichkeit im Vergleich zu Quadrupol-Scan-Arten erzielt wird. Eine zusätzliche Wechselstrom-Frequenz wird am Q3 Quadrupol angelegt. Die Haupt-HF-Spannungsamplitude wird von niedrigen auf hohe Werte hochgefahren und bringt die Massen nacheinander mit der zusätzlichen Wechselstrom-Frequenz zum Mitschwingen. Wenn Ionen mit der Wechselstrom-Frequenz zum Mitschwingen gebracht wurden, gewinnen sie genug Axialgeschwindigkeit um die Austrittslinsen-Barriere zu überwinden und werden axial in Richtung auf den Massenspektrometer-Ionendetektor ausgestoßen. Vollständige Spektrendaten können aus den in der Q3-Region gesammelten Ionen durch schnelles Abtasten der Haupt-RF-Spannung erfasst werden.

Informationen zu den verfügbaren Softwareparametern finden Sie unter "Hilfe".

<span id="page-24-0"></span>**WARNHINWEIS! Gefahr von Personenschäden. Befolgen Sie bei Verwendung des Systems die Anweisungen in der Dokumentation. Wenn das Gerät in einer Umgebung oder in einer Weise verwendet wird, die nicht der Beschreibung von SCIEX entspricht, kann der im Gerät eingebaute Schutz beeinträchtigt werden.**

# <span id="page-24-1"></span>**Inbetriebnahme des Systems**

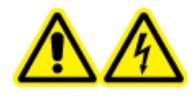

**WARNHINWEIS! Stromschlaggefahr. Stellen Sie sicher, dass das System in einem Notfall von der Netzsteckdose getrennt werden kann. Die Netzsteckdose muss zu jeder Zeit problemlos zugänglich sein.**

**Hinweis:** Vor der Inbetriebnahme des Systems, lesen Sie bitte die Sicherheitshinweise im Abschnitt: [Vorsichtsmaßnahmen](#page-4-0) und Einschränkungen für den Betrieb.

#### **Voraussetzungen**

- Die Anforderungen an den Standort, die im *Handbuch zur Standortplanung* angegeben sind, sind erfüllt. Das *Handbuch zur Standortplanung* enthält Informationen über Netzversorgung und Anschlüsse, Druckluft, Stickstoff, Vorvakuumpumpe, Lüftung, Abluft und Anforderungen in Bezug auf einzuhaltende Abstände. Bei Bedarf stellt Ihnen SCIEX auf Anfrage gerne eine Kopie des *Handbuchs zur Standortplanung* zur Verfügung. Kontaktinformationen finden Sie unter [sciex.com/contact-us.](https://sciex.com/contact-us)
- Quellenabluftgas, Druckluft und Stickstoff sind an das Massenspektrometer angeschlossen.
- Der 4-Liter-Quellenabluftauffangbehälter ist auf der Rückseite des Massenspektrometers an den Abluftanschluss und das Laborlüftungssystem angeschlossen.
- Die Quellenabluftschläuche sind sicher an Massenspektrometer, Quellenabluftauffangbehälter und Belüftungsanschlüsse angeschlossen.
- Der Netzschalter des Massenspektrometers ist ausgeschaltet und das Netzkabel am Massenspektrometer angeschlossen.
- Die Netzkabel für das Massenspektrometer und die Vorvakuumpumpe sind mit der Stromversorgung von 200 VAC bis 240 VAC verbunden.
- Das Ethernet-Kabel ist sowohl mit dem Massenspektrometer als auch mit dem Computer verbunden.
- 1. Schalten Sie den Netzschalter des Massenspektrometers ein. Siehe die Abbildung: [Abbildung](#page-20-0) 2-2.
- 2. Schalten Sie den Computer ein.
- <span id="page-25-0"></span>3. Öffnen Sie die Steuerungssoftware.

## <span id="page-25-1"></span>**Spritzenpumpe**

### **Justieren der Position der integrierten Spritzenpumpe**

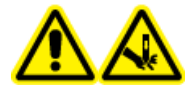

**WARNHINWEIS! Gefahr von Stichverletzungen. Gehen Sie beim Umgang mit der Spritze vorsichtig vor. Die Spritzenspitze ist extrem scharf.**

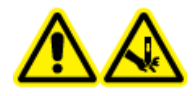

**WARNHINWEIS! Gefahr von Stichverletzungen. Vergewissern Sie sich, dass die Spritze korrekt in der Spritzenpumpe sitzt und der automatische Spritzenpumpenanschlag ordnungsgemäß eingestellt ist, um eine Beschädigung oder ein Brechen der Glasspritze zu vermeiden. Wenn die Spritze bricht, befolgen Sie die Sicherheitsvorschriften für die Entsorgung scharfer und spitzer Gegenstände.**

Für die Position der Spritzenpumpe am Massenspektrometer, siehe die Abbildung: [Abbildung](#page-18-2) [2-1](#page-18-2).

- 1. Öffnen Sie die Spritzenabdeckung.
- 2. Drücken Sie die Taste "Release" auf der rechten Seite der Spritzenpumpe, um die Grundplatte abzusenken, und legen Sie dann die Spritze wie gezeigt ein.

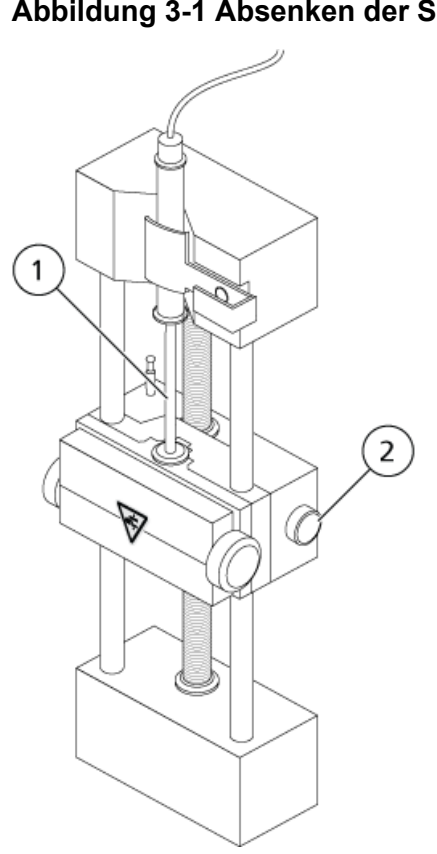

#### **Abbildung 3-1 Absenken der Spritze**

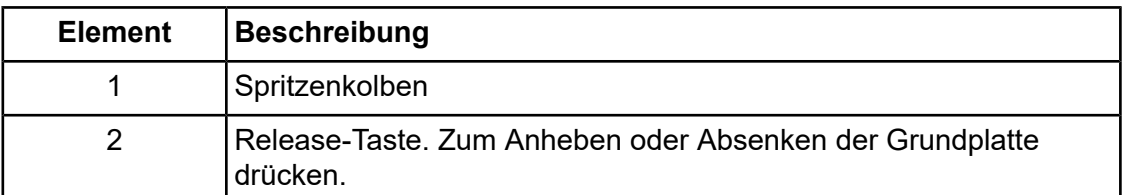

- 3. Stellen Sie sicher, dass das Ende der Spritze mit der Grundplatte bündig ist und der Schaft der Spritze in der Aussparung aufsitzt.
- 4. Stellen Sie den Stift so ein, dass der automatische Spritzenanschlag ausgelöst wird, bevor der Spritzenkolben das untere Ende der Glasspritze berührt.

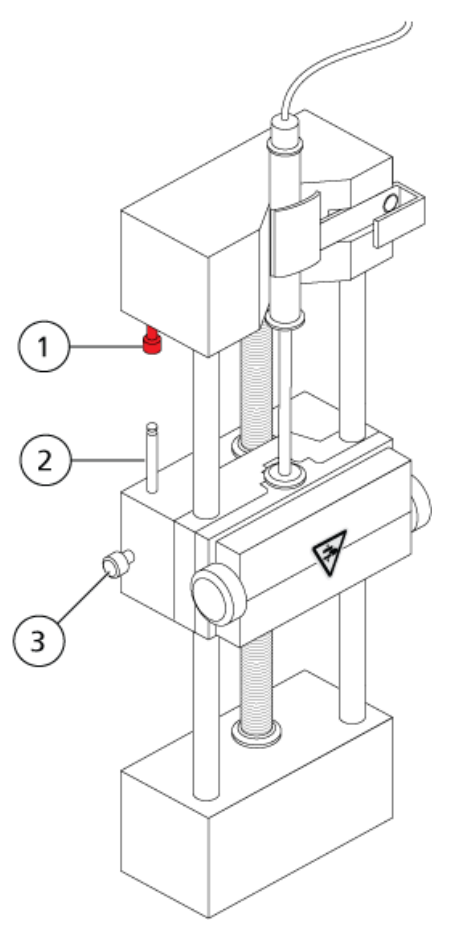

### **Abbildung 3-2 Automatischer Spritzenanschlag**

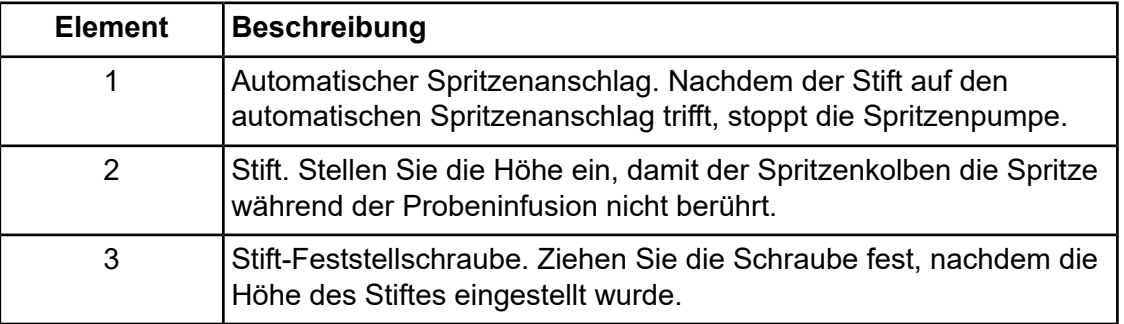

5. Drehen Sie die Schrauben der Spritzenpumpe, um die Spritze zu sichern.

#### **Abbildung 3-3 Spritzenpumpenschrauben**

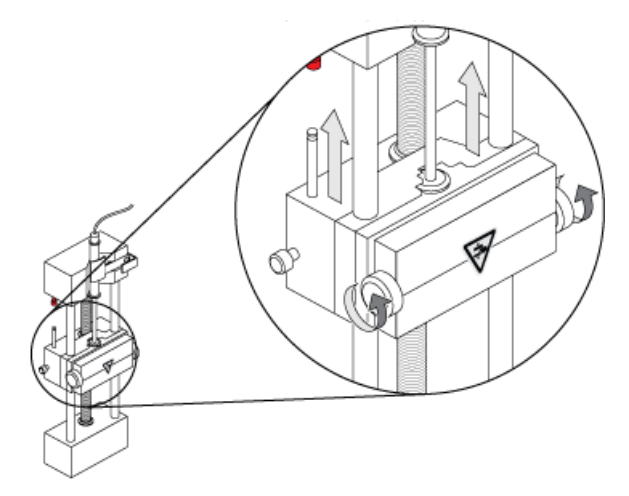

6. Vergewissern Sie sich, dass das Massenspektrometer und die integrierte Spritzenpumpe in der Software aktiviert wurden.

**Hinweis:** Nachdem sich das Massenspektrometer im Zustand "Ready" befindet, drücken Sie für die anschließende manuelle Verwendung die Taste am Massenspektrometer, die sich rechts neben der Spritze befindet, um den Durchfluss zu starten. Die LED neben der Taste blinkt, sobald die Spritzenpumpe arbeitet. Der Spritzenpumpendurchfluss kann auch automatisch über die Steuerungssoftware kontrolliert werden.

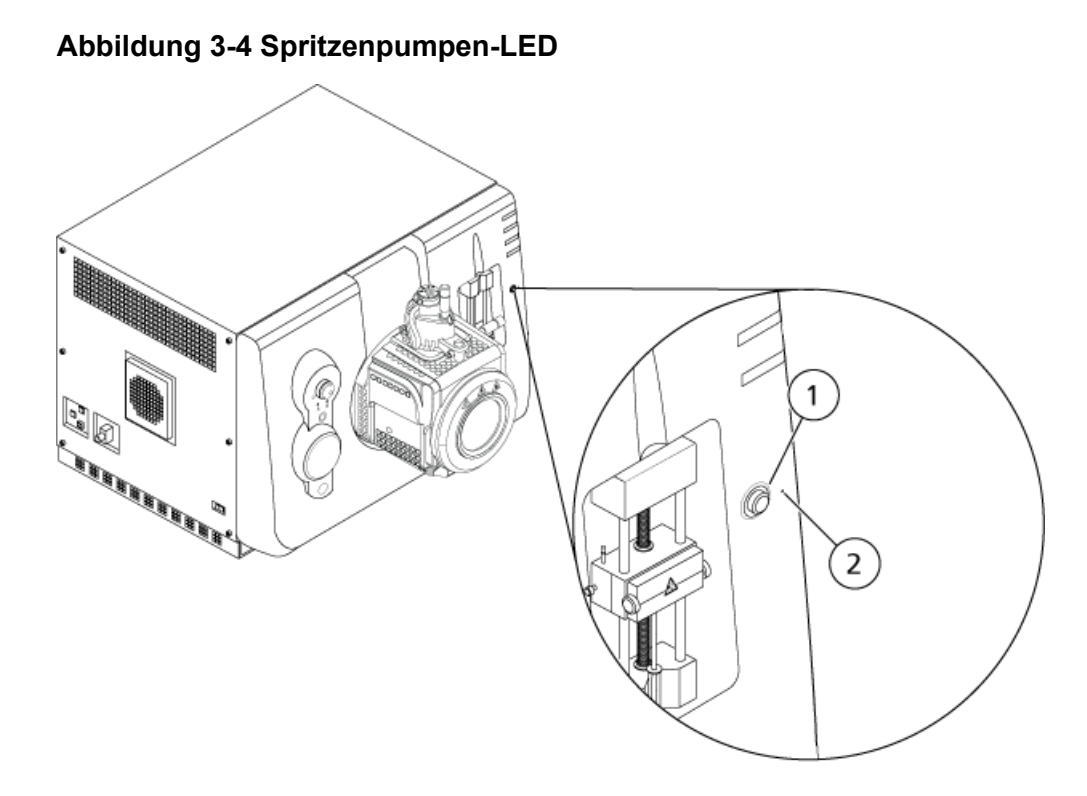

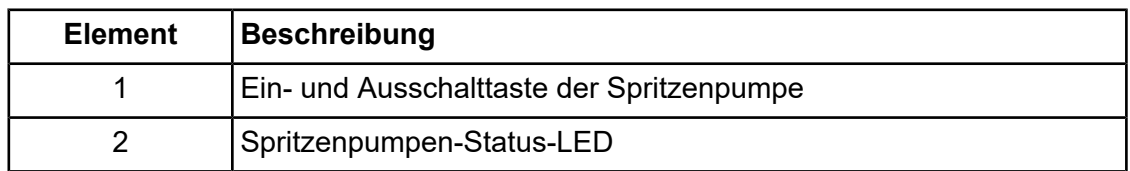

<span id="page-29-0"></span>7. Verwenden Sie die Steuerungssoftware zum Starten oder Anhalten der Spritzenpumpe.

# **Umleitventil**

Das Umleitventil ist ein Sechswegeventil mit zwei Positionen. Es kann im Injektormodus oder im Umleitmodus installiert werden. Im Injektormodus kann es zur Probeninjektion mit einer Probenschleife konfiguriert werden. Im Umleitmodus kann es so konfiguriert werden, dass es am Anfang eines jeden LC-Laufs Proben zum Abfall umleitet.

<span id="page-29-1"></span>**VORSICHT: Potenziell falsches Ergebnis. Das Umleitventil darf während eines Laufs nicht aktiviert werden. Dies könnte zu falschen Daten führen.**

### **Ausrichten des Umleitventils im Injektormodus**

Befindet sich das Ventil in Position A, fließt die Probe durch die äußere Schleife. Wird das Ventil auf Position B umgeschaltet, wird die Probe injiziert.

• Ventil für den Injektormodus ausrichten.

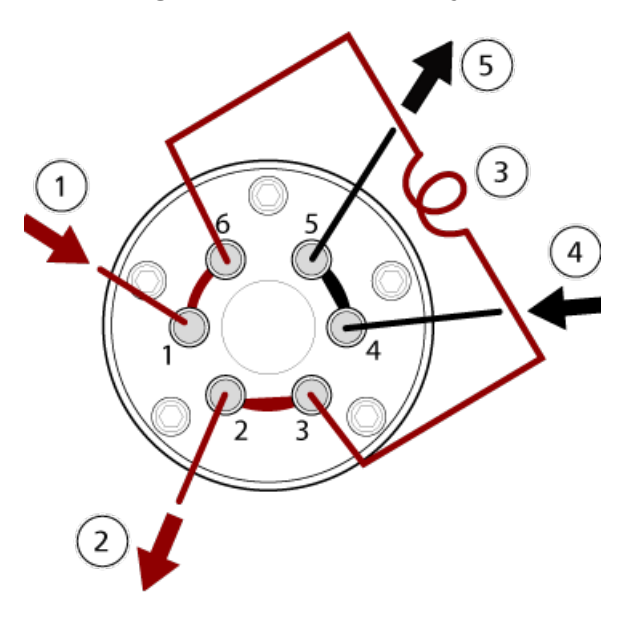

### **Abbildung 3-5 Umleitventil – Injektormodus Position A**

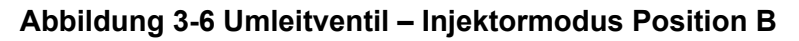

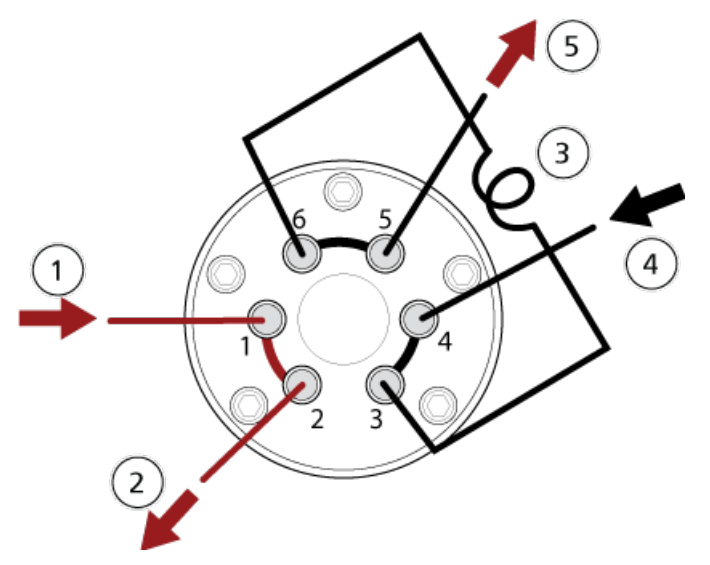

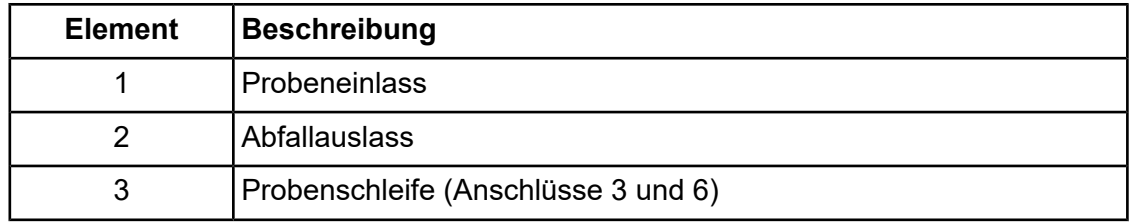

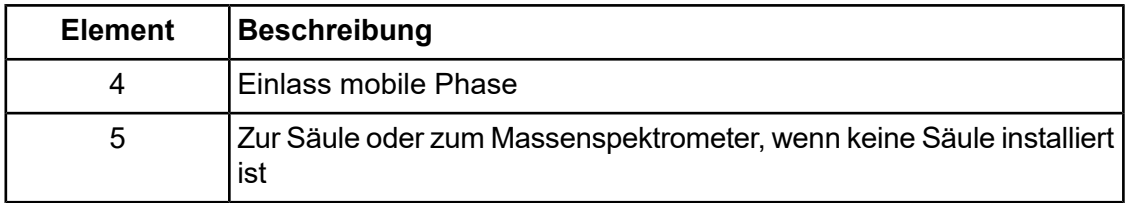

### <span id="page-31-0"></span>**Ausrichten des Umleitventils im Umleitmodus**

Wenn sich das Ventil in Position A befindet, wird der Probendurchsatz zum Massenspektrometer geleitet. Wird das Ventil auf Position B umgeschaltet, wird der Strom in den Abfall geleitet.

• Ventil für den Umleitmodus anschließen.

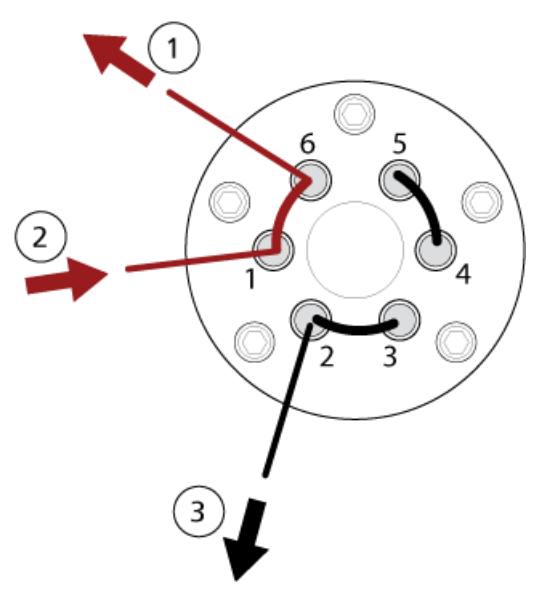

#### **Abbildung 3-7 Umleitventil – Umleitmodus Position A**

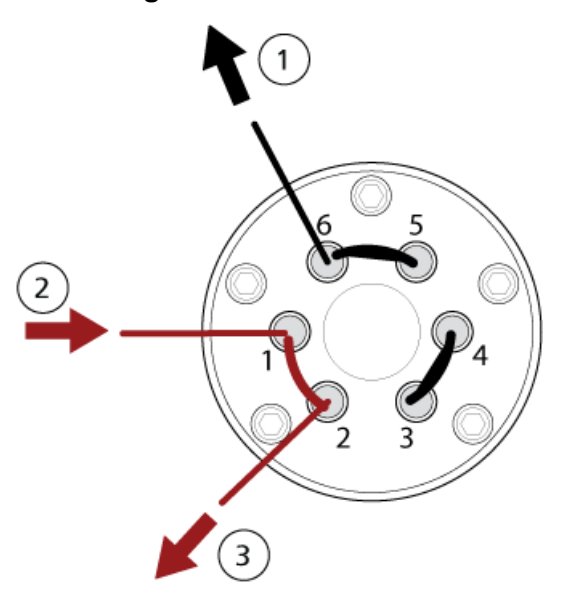

#### **Abbildung 3-8 Umleitventil – Umleitmodus Position B**

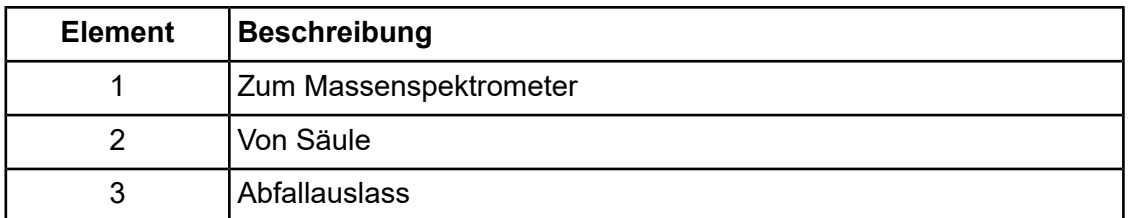

# <span id="page-32-0"></span>**Abschalten und Belüften des Systems**

Bei einigen Verfahren muss das System abgeschaltet werden. Bei manchen muss es außerdem belüftet werden. Befolgen Sie diese Schritte, um das System abzuschalten und bei Bedarf zu belüften.

**VORSICHT: Mögliche Schäden am System. Schalten Sie die Vorvakuumpumpen erst aus, wenn die Turbo-Pumpen zum Stehen gekommen sind.**

**Hinweis:** Sollte die Gaszufuhr getrennt werden müssen, lassen Sie zuvor den Druck aus den Gasleitungen ab.

**Tipp!** Wenn das Massenspektrometer längere Zeit nicht benutzt wird, belassen Sie es im Standby-Modus mit angebrachter Ionenquelle. Wenn das Massenspektrometer heruntergefahren werden muss, befolgen Sie diese Anweisungen.

1. Beenden oder unterbrechen Sie alle laufenden Scans.

#### **VORSICHT: Mögliche Schäden am System. Schalten Sie den Probendurchsatz aus, bevor Sie das System ausschalten.**

- 2. Stellen Sie den Probendurchsatz zum System ab.
- 3. Deaktivieren Sie das Massenspektrometer in der Steuerungssoftware, wenn es aktiv ist. Siehe das Dokument: *Softwarehandbuch*.
- 4. Schließen Sie die Software.
- 5. Befolgen Sie (bei Bedarf) die nachstehende Anleitung zum Belüften des Systems:

**Hinweis:** Belüften Sie das System vor dem Durchführen einer vollständigen Reinigung der Vakuum-Schnittstelle, vor dem Reinigen der Q0-Region und vor dem Austauschen des Vorvakuumpumpenöls. Weitere Informationen erhalten Sie bei einem qualifizierten Wartungstechniker oder einem Außendienstmitarbeiter.

a. Drücken Sie die **Vent** -Taste und halten Sie sie drei Sekunden lang gedrückt. Siehe die Abbildung: [Abbildung](#page-20-0) 2-2.

Die Vakuum-LED beginnt zu blinken (schneller als beim Herunterpumpen). Die Turbo-Pumpe kommt allmählich zum Stehen.

- b. Belüften Sie das System 15 Minuten lang.
- 6. Schalten Sie den Netzschalter des Massenspektrometers aus.
- 7. Trennen Sie das Netzkabel des Massenspektrometers von der Netzversorgung.
- <span id="page-33-0"></span>8. (Beim Belüften des Systems) Trennen Sie das Netzanschlusskabel der Vorvakuumpumpe von der Netzversorgung.

# **Rücksetzen des Massenspektrometers**

- 1. Beenden Sie alle laufenden Scans und schalten Sie den Probenfluss zum Massenspektrometer aus.
- 2. Deaktivieren Sie das Massenspektrometer in der Steuerungssoftware. Siehe das Dokument: *Softwarehandbuch*.
- 3. Schließen Sie die Steuerungssoftware.
- 4. Halten Sie die **Reset**-Taste fünf Sekunden lang gedrückt.

Es ist ein Klicken zu hören, wenn das Relais anspringt. Nach etwa 3 Minuten erreicht das Massenspektrometer den Betriebsdruck.

# **Bedienungsanleitung – Benutzerdefinierte Arbeitsabläufe**

<span id="page-34-0"></span>Nach der Installation und Konfiguration ist das System einsatzbereit. Die folgende Tabelle zeigt die verfügbaren Arbeitsabläufe. Für jede Aufgabe wird eine Referenz mit weiteren Informationen aufgelistet.

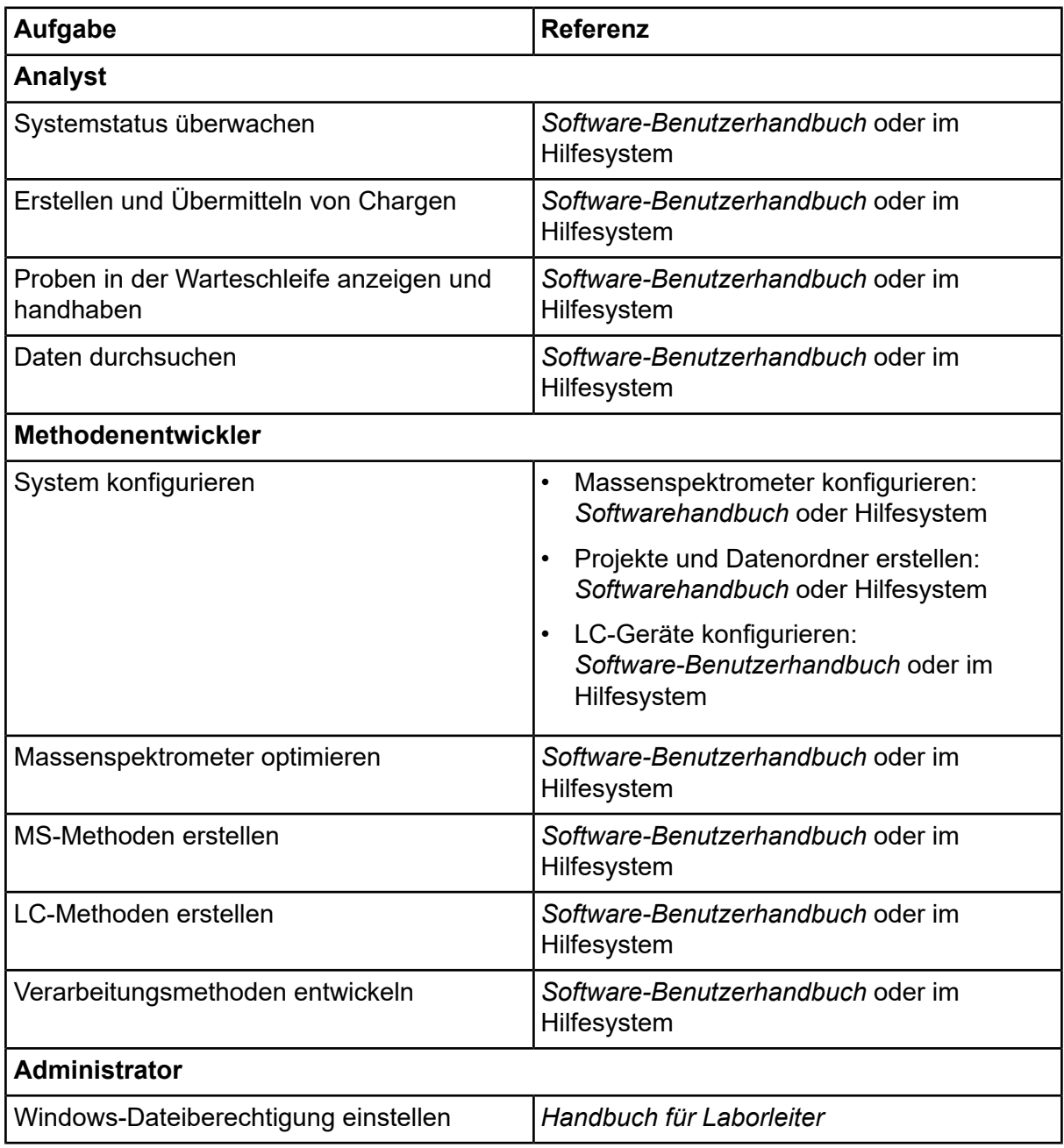

### **Bedienungsanleitung – Benutzerdefinierte Arbeitsabläufe**

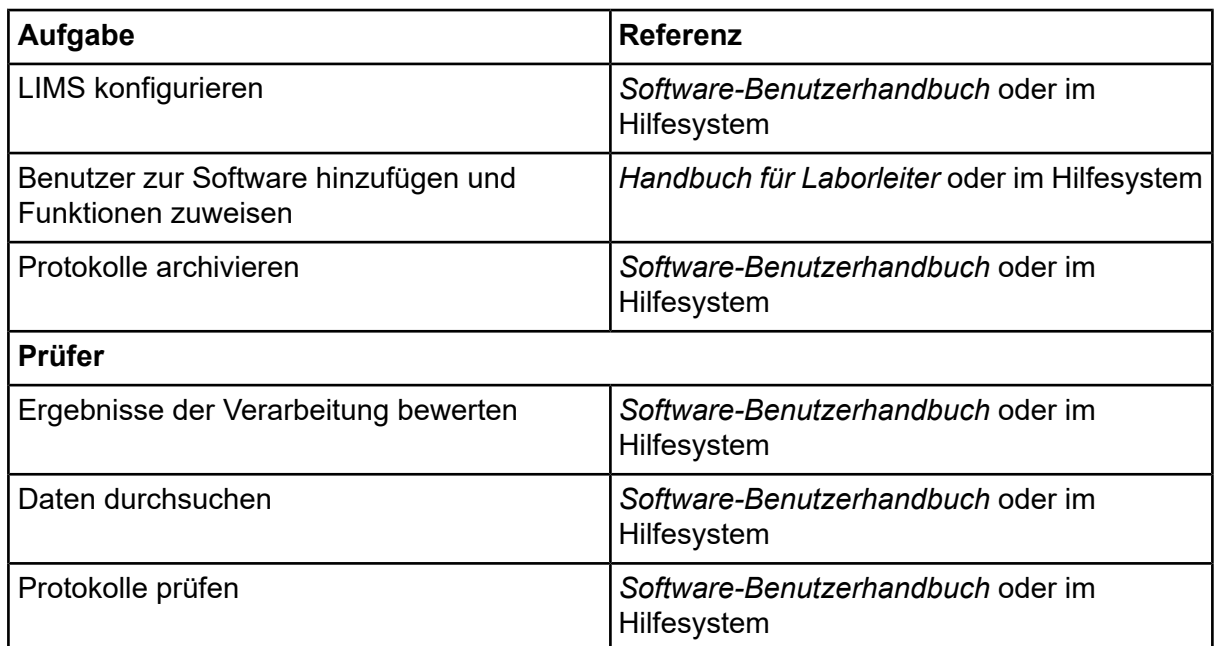

<span id="page-36-0"></span>Reinigen und warten Sie das System regelmäßig, um optimale Leistungen zu erzielen.

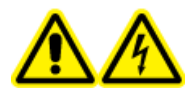

**WARNHINWEIS! Stromschlaggefahr. Die Abdeckungen nicht entfernen. Durch das Entfernen der Abdeckungen kann es zu Verletzungen oder Fehlfunktionen des Systems kommen. Die Abdeckungen müssen für routinemäßige Wartungsarbeiten, Inspektionen oder Einstellungen nicht entfernt werden. Bei Reparaturen, die eine Entfernung der Hauptabdeckung erfordern, wenden Sie sich bitte an einen SCIEX-Außendienstmitarbeiter.**

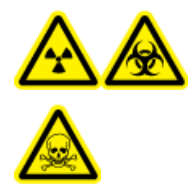

**WARNHINWEIS! Gefährdung durch ionisierende Strahlung, Biogefährdung oder toxisch-chemische Gefahren. Klären Sie vor der Reinigung oder Wartung, ob eine Dekontaminierung erforderlich ist. Wenn im System radioaktives Material, biologische Wirkstoffe und giftige Chemikalien verwendet wurden, muss der Kunde das System vor der Reinigung oder Wartung entgiften.**

# <span id="page-36-1"></span>**Empfohlener Wartungsplan**

Die folgende Tabelle enthält einen empfohlenen Zeitplan für die Reinigung und Wartung des Systems.

**Tipp!** Führen Sie die Wartungsaufgaben regelmäßig durch, um die optimale Funktionsfähigkeit des Systems zu gewährleisten.

- Überprüfen Sie das System regelmäßig auf Gaslecks und führen Sie allgemeine Wartungsinspektionen durch, um den sicheren Betrieb des Systems zu gewährleisten.
- Reinigen Sie das System regelmäßig, um dessen Funktionstüchtigkeit zu erhalten.
- Überprüfen Sie im Zuge der Systemwartung sorgfältig die Teile des externen Gasversorgungssystems, einschließlich der an das Gerät angeschlossenen Schläuche, um sicherzustellen, dass sich diese in ordnungsgemäßem Zustand befinden. Ersetzen Sie alle gebrochenen, geknickten oder geplatzten Schläuche.

Informationen zur Wartung der Ionenquelle finden Sie im Dokument: *IonDrive Turbo V-Ionenquelle Bedienerhandbuch*.

Um zu bestimmen, wie oft das Massenspektrometer und die Ionenquelle gereinigt oder gewartet werden müssen, berücksichtigen Sie bitte folgende Faktoren. Diese Faktoren können zu

Veränderungen der Leistung des Massenspektrometers führen, die darauf hinweisen, dass eine Wartung erforderlich ist.

- Getestete Verbindungen
- Reinheit der Proben und Methoden zur Probenvorbereitung
- Die Dauer, während der die Sonde der Probe ausgesetzt ist
- Gesamtlaufzeit des Systems

Informationen über Tuningfrequenzen finden Sie im Abschnitt: [Kalibrierung](#page-57-0) von Ionen und [Lösungen.](#page-57-0)

Für die Bestellung von Verbrauchsmaterialien und die Durchführung grundlegender Serviceoder Wartungsarbeiten, wenden Sie sich an einen qualifizierten Wartungstechniker (QMP) oder siehe das Dokument: *Handbuch für Teile und Ausrüstung*. Wenden Sie sich für alle weiteren Service- oder Wartungsanforderungen an einen Außendienstmitarbeiter von SCIEX.

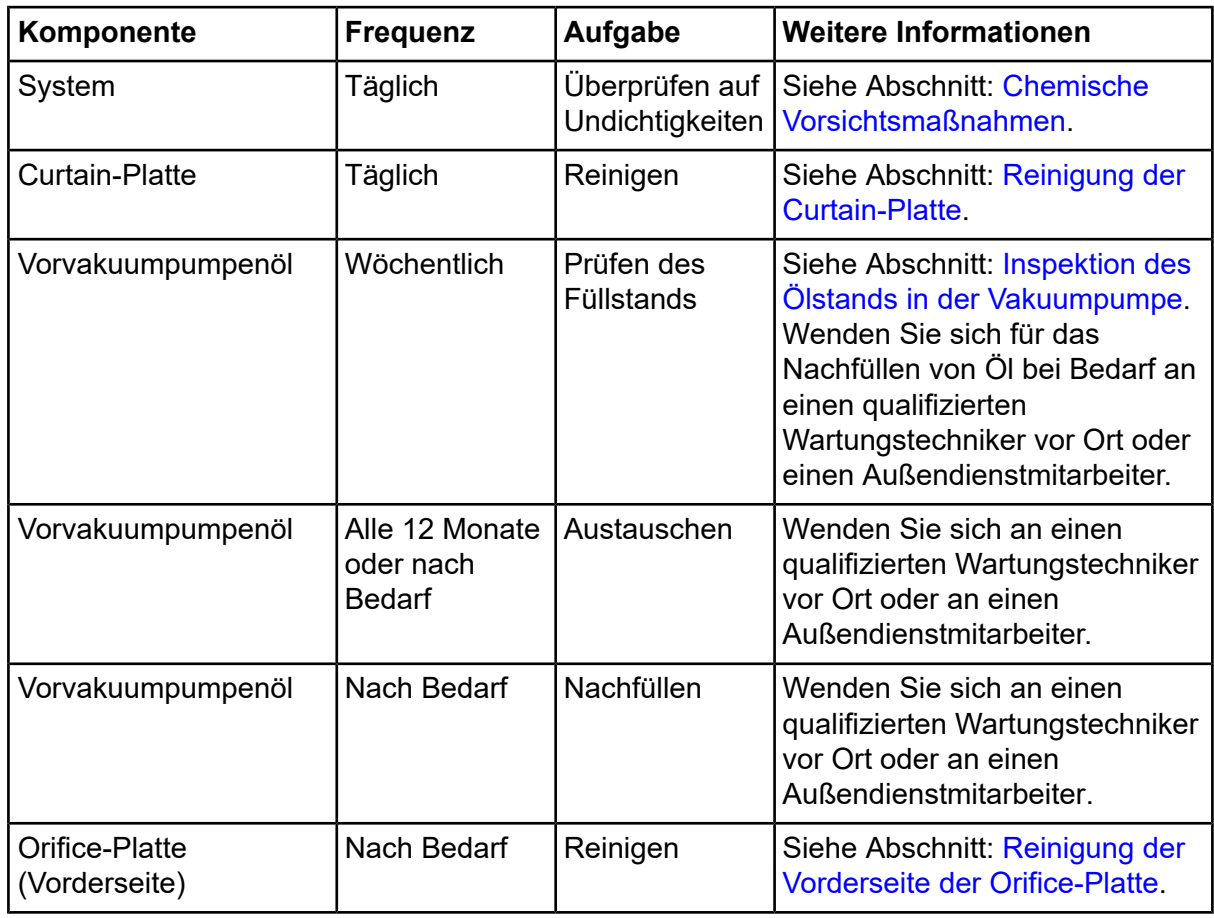

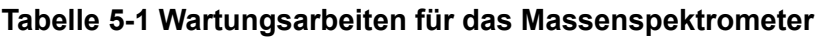

| Komponente                                            | <b>Frequenz</b> | <b>Aufgabe</b> | <b>Weitere Informationen</b>                                                                                     |
|-------------------------------------------------------|-----------------|----------------|----------------------------------------------------------------------------------------------------|
| Orifice-Platte (Vorder-<br>und Rückseite)             | Nach Bedarf     | Reinigen       | Wenden Sie sich an einen<br>qualifizierten Wartungstechniker<br>vor Ort oder an einen<br>Außendienstmitarbeiter. |
| Luftfilter des<br>Massenspektrometers                 | Nach Bedarf     | Austauschen    | Wenden Sie sich an einen<br>qualifizierten Wartungstechniker<br>vor Ort oder an einen<br>Außendienstmitarbeiter. |
| <b>IonDrive</b><br>QJet-Ionenführung und<br>IQ0-Linse | Nach Bedarf     | Reinigen       | Wenden Sie sich an einen<br>qualifizierten Wartungstechniker<br>vor Ort oder an einen<br>Außendienstmitarbeiter. |
| Q0-Stabsatz und<br>IQ1-Linse                          | Nach Bedarf     | Reinigen       | Wenden Sie sich an einen<br>qualifizierten Wartungstechniker<br>vor Ort oder an einen<br>Außendienstmitarbeiter. |
| Oberflächen des Geräts                                | Nach Bedarf     | Reinigen       | Siehe Abschnitt: Oberflächen<br>reinigen.                                                                        |
| Quellenabluftauf-<br>fangbehälter                     | Nach Bedarf     | Leeren         | Siehe Abschnitt: Entleeren des<br>Quellenabluftauffangbehälters.                                                 |
| Schnittstellenheizer                                  | Nach Bedarf     | Austauschen    | Wenden Sie sich an einen<br>qualifizierten Wartungstechniker<br>vor Ort oder an einen<br>Außendienstmitarbeiter. |

**Tabelle 5-1 Wartungsarbeiten für das Massenspektrometer (Fortsetzung)**

### **Tabelle 5-2 Ionenquellen-Wartungsarbeiten**

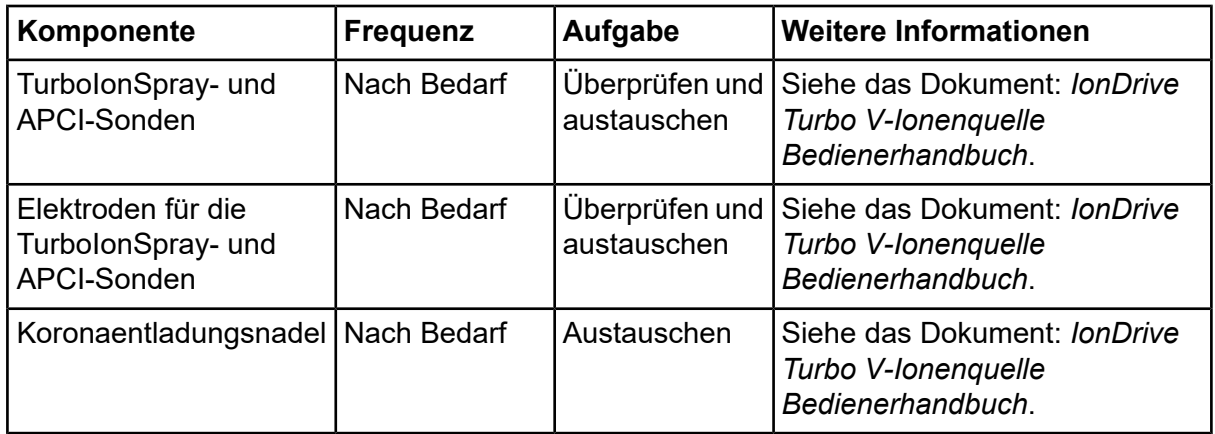

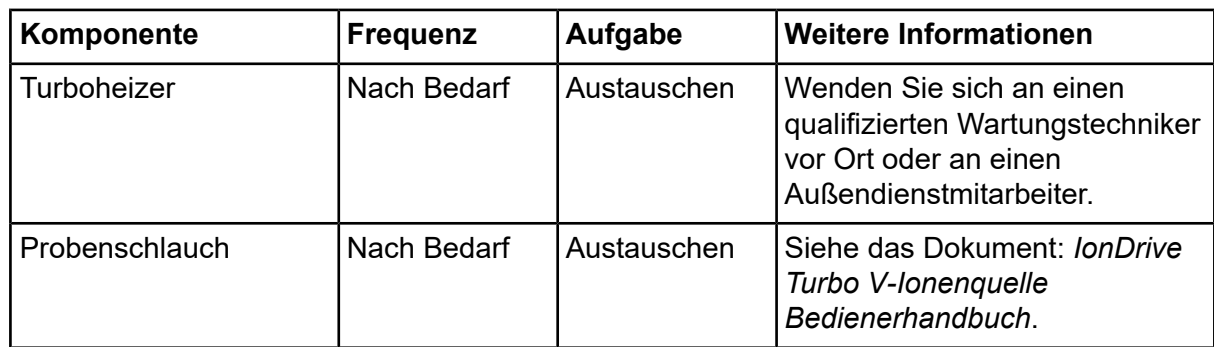

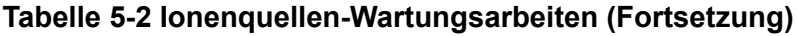

Für Aufgaben, die mit "Nach Bedarf" gekennzeichnet sind, beachten Sie bitte diese Empfehlungen:

- Reinigen Sie die Oberflächen des Massenspektrometers, wenn Substanzen ausgetreten sind oder wenn die Oberflächen verschmutzt wurden.
- Leeren Sie den Quellenabluftauffangbehälter, bevor er voll ist.
- Reinigen Sie die Orifice-Platte, die IonDrive QJet-Ionenführung und den Q0-Bereich, wenn sich die Empfindlichkeit des Systems verschlechtert.

**Tipp!** Reinigen Sie den Q0-Bereich regelmäßig, um die Auswirkungen von Aufladungen, einen erheblichen Verlust der Empfindlichkeit der betreffenden Ionen über einen kurzen Zeitraum, an den Quadrupolen und Linsen zu minimieren. Kontaktieren Sie einen Wartungstechniker oder einen Außendienstmitarbeiter.

- Füllen Sie die Vakuumpumpe auf, wenn der Ölstand unter den Mindestpegel fällt.
- <span id="page-39-0"></span>• Inspizieren Sie in regelmäßigen Abständen sämtliche Abluftanschlüsse und stellen Sie sicher, dass Abgase zuverlässig aus dem Labor des Kunden abgeführt werden.

# **Oberflächen reinigen**

Reinigen Sie die äußeren Oberflächen des Massenspektrometers nach einem Verschütten oder wenn sie verschmutzt sind.

**VORSICHT: Mögliche Schäden am System. Verwenden Sie nur die empfohlenen Reinigungsmethoden und -materialien, um eine Beschädigung des Geräts zu vermeiden.**

- 1. Wischen Sie die Außenflächen mit einem weichen und feuchten Tuch mit warmem Seifenwasser ab.
- 2. Wischen Sie die Außenflächen mit einem weichen und feuchten Tuch ab, um alle Seifenreste zu entfernen.

# <span id="page-40-0"></span>**Reinigen der Vorderseite**

Die folgenden Warnhinweise beziehen sich auf alle Verfahren in diesem Abschnitt:

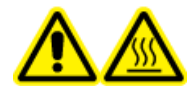

**WARNHINWEIS! Gefahr durch heiße Oberflächen. Lassen Sie die IonDrive Turbo V90-Ionenquelle vor Beginn von Wartungsarbeiten mindestens 30 Minuten abkühlen. Einige Oberflächen der Ionenquelle und der Vakuum-Schnittstelle werden beim Betrieb heiß.**

Reinigen Sie den Eingangsbereich des Massenspektrometers nach dem üblichen Reinigungsverfahren, damit:

- Ungeplante Ausfallzeiten minimiert werden.
- Eine optimale Empfindlichkeit erhalten bleibt.
- Umfangreichere Reinigungen vermieden werden, die einen Wartungstechniker erfordern.

Wenn eine Kontamination auftritt, führen Sie zuerst eine routinemäßige Reinigung durch. Reinigen Sie bis zur und einschließlich der Vorderseite der Orifice-Platte. Wenn eine routinemäßige Reinigung die Probleme mit der Empfindlichkeit nicht beheben kann, kann eine vollständige Reinigung notwendig sein. Wenden Sie sich an einen qualifizierten Wartungstechniker vor Ort oder an einen Außendienstmitarbeiter.

Dieser Abschnitt enthält Anweisungen zur Durchführung einer routinemäßigen Reinigung ohne Unterbrechung des Vakuums.

<span id="page-40-1"></span>**Hinweis:** Beachten Sie alle geltenden lokalen Vorschriften. Weitere Informationen über Gesundheits- und Sicherheitsvorschriften erhalten Sie im Abschnitt: [Chemische](#page-8-0) [Vorsichtsmaßnahmen](#page-8-0).

### **Symptome einer Kontamination**

Wenn eines der folgenden Symptome auftritt, ist das System eventuell kontaminiert:

- Deutlicher Empfindlichkeitsverlust
- Verstärktes Hintergrundrauschen
- <span id="page-40-2"></span>• Zusätzliche Peaks, die nicht Teil der Probe im vollständigen Scan oder in Vorläuferscan-Methoden sind

Wenn Sie eines dieser Probleme bemerken, reinigen Sie den Eingangsbereich des Massenspektrometers.

### **Erforderliche Materialien**

**Hinweis:** US-Kunden können unter der Telefonnummer 877-740-2129 Informationen zu Bestellungen erhalten und Fragen stellen. Internationale Kunden gehen bitte zu [sciex.com/contact-us.](https://sciex.com/contact-us)

- Puderfreie Handschuhe (es werden Neopren- bzw. Nitrilhandschuhe empfohlen)
- **Schutzbrillen**
- Laborkittel
- Frisches Wasser in LC-MS-Qualität. Gebrauchtes Wasser kann Verunreinigungen enthalten, die das Massenspektrometer weiter verunreinigen können.
- Methanol in LC-MS-Qualität, Isopropanol (2-Propanol) oder Acetonitril
- Reinigungslösung. Verwenden Sie entweder:
	- 100 % Methanol
	- 100 % Isopropanol
	- Acetonitril/Wasser-Lösung im Verhältnis 1:1 (frisch angesetzt)
	- Acetonitril/Wasser-Gemisch im Verhältnis 1:1 mit 0,1 % Essigsäurelösung (frisch angesetzt)
- Sauberes Becherglas mit einem Fassungsvermögen von 1 l oder 500 ml für die Herstellung der Reinigungslösungen
- Becherglas mit einem Fassungsvermögen von 1 l zum Auffangen von benutzten Lösungsmitteln
- Behälter für organischen Abfall
- <span id="page-41-0"></span>• Fusselfreie Wischtücher. Siehe Abschnitt: Vom Hersteller erhältliche [Werkzeuge](#page-41-0) und [Hilfsmittel](#page-41-0).
- (Optional) Polyestertupfer

#### **Vom Hersteller erhältliche Werkzeuge und Hilfsmittel**

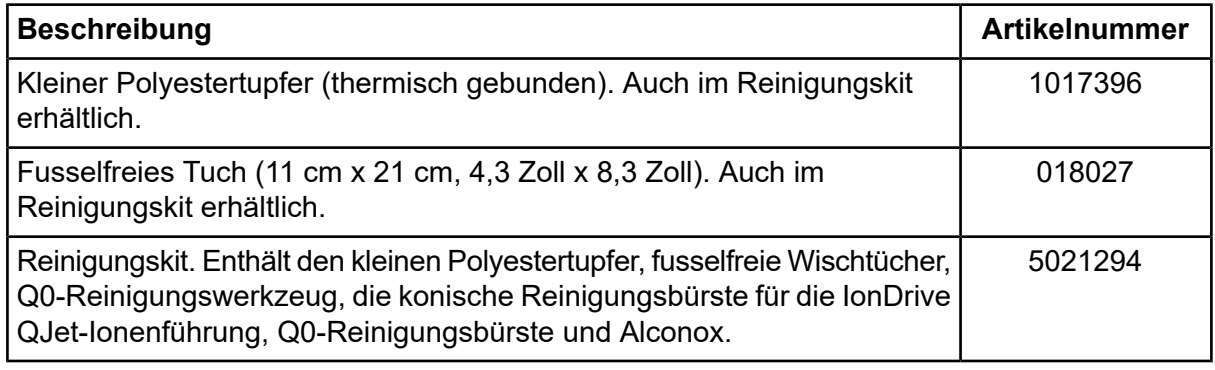

### <span id="page-42-0"></span>**Bewährte Vorgehensweisen bei der Reinigung**

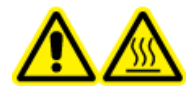

**WARNHINWEIS! Gefahr durch heiße Oberflächen. Lassen Sie die IonDrive Turbo V90-Ionenquelle vor Beginn von Wartungsarbeiten mindestens 30 Minuten abkühlen. Einige Oberflächen der Ionenquelle und der Vakuum-Schnittstelle werden beim Betrieb heiß.**

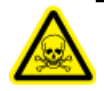

**WARNHINWEIS! Toxisch-chemische Gefahren. Beachten Sie die** *Sicherheitsdatenblätter* **der chemischen Produkte und befolgen Sie bei der Handhabung, Lagerung und Entsorgung von Chemikalien alle Sicherheitshinweise.**

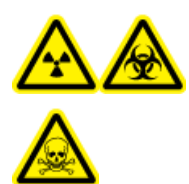

**WARNHINWEIS! Gefährdung durch ionisierende Strahlung, Biogefährdung oder toxisch-chemische Gefahren. Klären Sie vor der Reinigung oder Wartung, ob eine Dekontaminierung erforderlich ist. Wenn im System radioaktives Material, biologische Wirkstoffe und giftige Chemikalien verwendet wurden, muss der Kunde das System vor der Reinigung oder Wartung entgiften.**

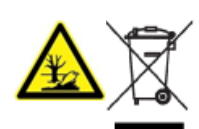

**WARNHINWEIS! Umweltgefährdung. Systemkomponenten nicht mit dem Hausmüll entsorgen. Befolgen Sie die lokalen Vorschriften für die Entsorgung von Komponenten.**

- Lassen Sie die Ionenquelle abkühlen, bevor Sie sie ausbauen.
- Tragen Sie bei der Reinigung immer saubere, puderfreie Handschuhe (es werden Handschuhe aus Nitril oder Neopren empfohlen).
- Ziehen Sie nach der Reinigung der Komponenten des Massenspektrometers und vor dem Zusammenbau stets ein neues, sauberes Paar Handschuhe an.
- Verwenden Sie keine Reinigungsmittel, die nicht in dieser Verfahrensbeschreibung angegeben sind.
- Wenn möglich, stellen Sie die Reinigungslösungen erst kurz vor Beginn der Reinigung her.
- Organische Lösungen und Lösungen mit organischen Komponenten dürfen nur in sehr sauberen Glasbehältern hergestellt und gelagert werden. Benutzen Sie niemals Flaschen aus Plastik. Aus diesen Flaschen können Verunreinigungen auslaugen und eine Verunreinigung des Massenspektrometers verursachen.
- Zur Vermeidung einer Kontamination der Reinigungslösung gießen Sie die Lösung auf das Tuch oder den Tupfer.

• Achten Sie darauf, dass nur der mittlere Bereich des Wischtuchs mit der Oberfläche des Massenspektrometers in Berührung kommt. Schnittkanten können Fasern hinterlassen.

**Tipp!** Wickeln Sie das Wischtuch um einen thermisch gebundenen Polyestertupfer.

#### **Abbildung 5-1 Beispiel: Zusammenfalten des Wischtuches**

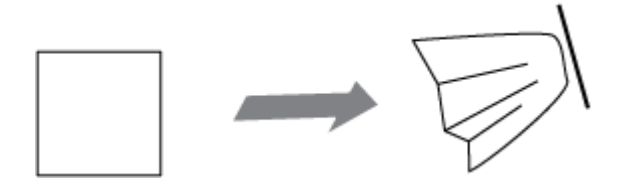

- Um eine Kreuzkontamination zu vermeiden, berühren Sie die Oberfläche nur einmal mit dem Wischtuch oder dem Tupfer und werfen Sie diese dann weg.
- Bei größeren Teilen der Vakuum-Schnittstelle, wie der Curtain-Platte, können mehrere Reinigungen mit mehreren Wischtüchern erforderlich sein.
- Befeuchten Sie das Tuch oder den Tupfer nur leicht, wenn Sie Wasser oder Reinigungsmittel auftragen. Wasser kann leichter als organische Lösungsmittel dazu führen, dass Wischtücher verschleißen und Rückstände auf dem Massenspektrometer hinterlassen.
- Gehen Sie mit dem Tuch nicht über die Öffnung. Reiben Sie um die Öffnung herum, damit keine Fasern des Wischtuches in das Massenspektrometer gelangen.
- <span id="page-43-0"></span>• Stecken Sie die Bürste nicht in die Öffnung der Curtain-Platte oder Orifice-Platte.

### **Vorbereitung des Massenspektrometers**

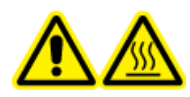

**WARNHINWEIS! Gefahr durch heiße Oberflächen. Lassen Sie die IonDrive Turbo V90-Ionenquelle vor Beginn von Wartungsarbeiten mindestens 30 Minuten abkühlen. Einige Oberflächen der Ionenquelle und der Vakuum-Schnittstelle werden beim Betrieb heiß.**

**VORSICHT: Mögliche Schäden am System. Lassen Sie nichts in den Ionenquellenablauf fallen, wenn die Ionenquelle entfernt wurde.**

**Abbildung 5-2 Ionenquellenablauf an der Vakuum-Schnittstelle**

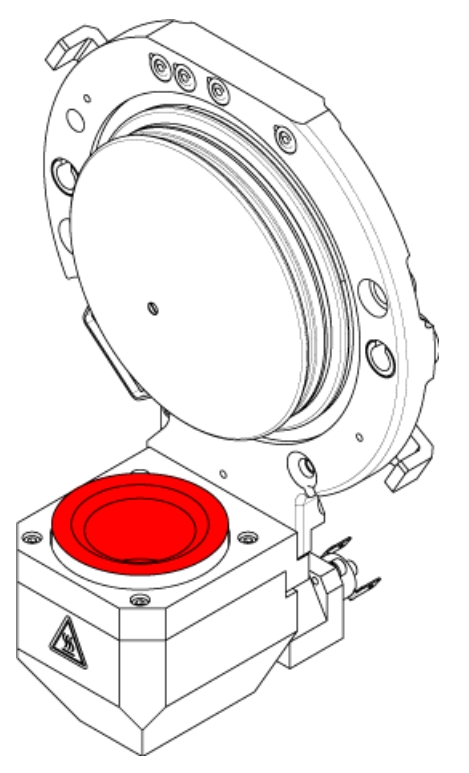

- 1. Deaktivieren Sie die Geräte. Siehe das Dokument: *Softwarehandbuch*.
- <span id="page-44-0"></span>2. Entfernen Sie die Ionenquelle. Informationen zur Ionenquelle finden Sie im Dokument: *Bedienerhandbuch*.

Lagern Sie die Ionenquelle bei Nichtgebrauch zum Schutz vor Beschädigung und zum Erhalt der Betriebsbereitschaft an einem sicheren Ort.

### **Reinigung der Curtain-Platte**

**VORSICHT: Mögliche Schäden am System. Legen Sie die Curtain-Platte oder die Orifice-Platte nicht auf der Öffnungsspitze ab. Achten Sie darauf, dass die konische Seite der Curtain-Platte nach oben zeigt.**

**VORSICHT: Mögliche Schäden am System. Stecken Sie keinen Draht und keine Metallbürste in die Öffnung der Curtain-Platte, die Orifice-Platte oder die Schnittstellen-Heizung, um eine Beschädigung der Öffnung zu vermeiden.**

1. Ziehen Sie die Curtain-Platte von der Vakuum-Schnittstelle ab und legen Sie sie mit der konischen Seite nach oben auf eine saubere und stabile Oberfläche.

#### **Abbildung 5-3 Entfernung der Curtain-Platte**

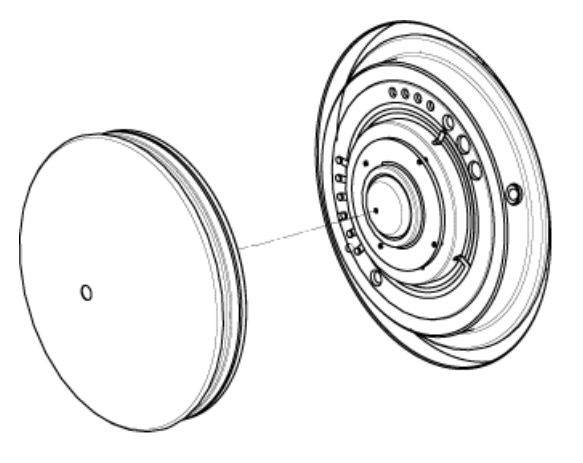

Die Curtain-Platte wird von drei Kugelrasten gehalten, die auf der Orifice-Platte angebracht sind.

**Tipp!** Wenn sich die Curtainplatte nicht sofort von der Orifice-Platte löst, drehen Sie die Curtainplatte ein Stück weit (um weniger als 90 Grad), um die Kugelrasten zu lösen.

<span id="page-45-0"></span>2. Befeuchten Sie ein fusselfreies Wischtuch mit Wasser in LC-MS-Qualität und reinigen Sie dann beide Seiten der Curtain-Platte.

**Hinweis:** Verwenden Sie bei Bedarf mehrere Wischtücher.

- 3. Wiederholen Sie Schritt [2](#page-45-0) mit der Reinigungslösung.
- 4. Reinigen Sie die Öffnung mit einem feuchten Tuch oder einem kleinem Polyestertupfer.
- 5. Warten Sie, bis die Curtain-Platte trocken ist.
- 6. Untersuchen Sie die Curtain-Platte auf Lösungsmittelflecken oder Flusen und entfernen Sie mit einem sauberen, leicht feuchten und fusselfreien Tuch sämtliche Rückstände.

**Hinweis:** Ständige Flecken- oder Filmbildung sind ein Anzeichen für verunreinigte Lösungsmittel.

### <span id="page-46-0"></span>**Reinigung der Vorderseite der Orifice-Platte**

**VORSICHT: Mögliche Schäden am System. Der Schnittstellenheizer darf beim Reinigen der Orifice-Plattenoberfläche nicht entfernt werden. Häufiges Entfernen des Schnittstellenheizers kann Schäden am Schnittstellenheizer verursachen. Die Oberflächenreinigung des Schnittstellenheizers ist für die routinemäßige Reinigung ausreichend.**

**VORSICHT: Mögliche Schäden am System. Stecken Sie keinen Draht und keine Metallbürste in die Öffnung der Curtain-Platte, die Orifice-Platte oder die Schnittstellen-Heizung, um eine Beschädigung der Öffnung zu vermeiden.**

- <span id="page-46-3"></span>1. Befeuchten Sie ein fusselfreies Tuch mit Wasser in LC-MS-Qualität und wischen Sie die Vorderseite der Orifice-Platte ab. einschließlich der Schnittstellenheizung.
- 2. Wiederholen Sie Schritt [1](#page-46-3) mit der Reinigungslösung.
- 3. Warten Sie, bis die Orifice-Platte trocken ist.
- 4. Untersuchen Sie die Orifice-Platte auf Lösungsmittelflecken oder Flusen und entfernen Sie mit einem sauberen, leicht feuchten und fusselfreien Tuch sämtliche Rückstände.

<span id="page-46-1"></span>**Hinweis:** Ständige Flecken- oder Filmbildung sind ein Anzeichen für verunreinigte Lösungsmittel.

### **Erneute Inbetriebnahme des Massenspektrometers**

- 1. Installieren Sie die Curtain-Platte.
- 2. Installieren Sie die Ionenquelle am Massenspektrometer. Informationen zur Ionenquelle finden Sie im Dokument: *Bedienerhandbuch*.

Befestigen Sie die Ionenquelle durch Drehen der Verriegelungen nach unten in die verriegelte Position.

<span id="page-46-2"></span>3. Aktivieren Sie die Geräte. Siehe das Dokument: *Softwarehandbuch*.

## **Entleeren des Quellenabluftauffangbehälters**

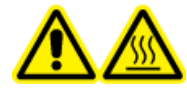

**WARNHINWEIS! Gefahr durch heiße Oberflächen. Lassen Sie die IonDrive Turbo V90-Ionenquelle vor Beginn von Wartungsarbeiten mindestens 30 Minuten abkühlen. Einige Oberflächen der Ionenquelle und der Vakuum-Schnittstelle werden beim Betrieb heiß.**

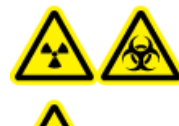

**WARNHINWEIS! Gefährdung durch ionisierende Strahlung, Biogefährdung odertoxisch-chemische Gefahren. Lagern Sie gefährliches Material in entsprechend gekennzeichneten Reststoffbehältern und entsorgen Sie es gemäß den lokalen Vorschriften.**

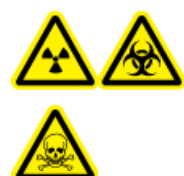

**WARNHINWEIS! Gefährdung durch ionisierende Strahlung, Biogefährdung oder toxisch-chemische Gefahren. Achten Sie darauf, die Abluft über eine dafür vorgesehene Laborabzugshaube oder eine Abluftanlage abzuführen, und sorgen Sie dafür, dass die Abluftschläuche sicher mit Schellen befestigt sind. Stellen Sie sicher, dass der Luftaustausch im Labor für die ausgeführten Arbeiten angemessen ist.**

**Hinweis:** Stellen Sie sicher, dass die Abfallleitung der Quelle weder Knicke aufweist noch durchhängt oder verdreht ist.

Untersuchen Sie den Quellenabluftauffangbehälter regelmäßig und leeren Sie ihn, bevor er voll ist. Untersuchen Sie den Behälter und seine Anschlussstücke außerdem regelmäßig auf Undichtigkeiten und ziehen Sie bei Bedarf Anschlüsse fest bzw. ersetzen Sie Komponenten. Zum Leeren des Behälters befolgen Sie die folgenden Verfahrensschritte.

- 1. Entfernen Sie die Ionenquelle. Siehe das Dokument: *IonDrive Turbo V-Ionenquelle Bedienerhandbuch*.
- 2. Lösen Sie die Klemmen, die die Schläuche mit dem Deckel des Quellenabluftauffangbehälters verbinden.

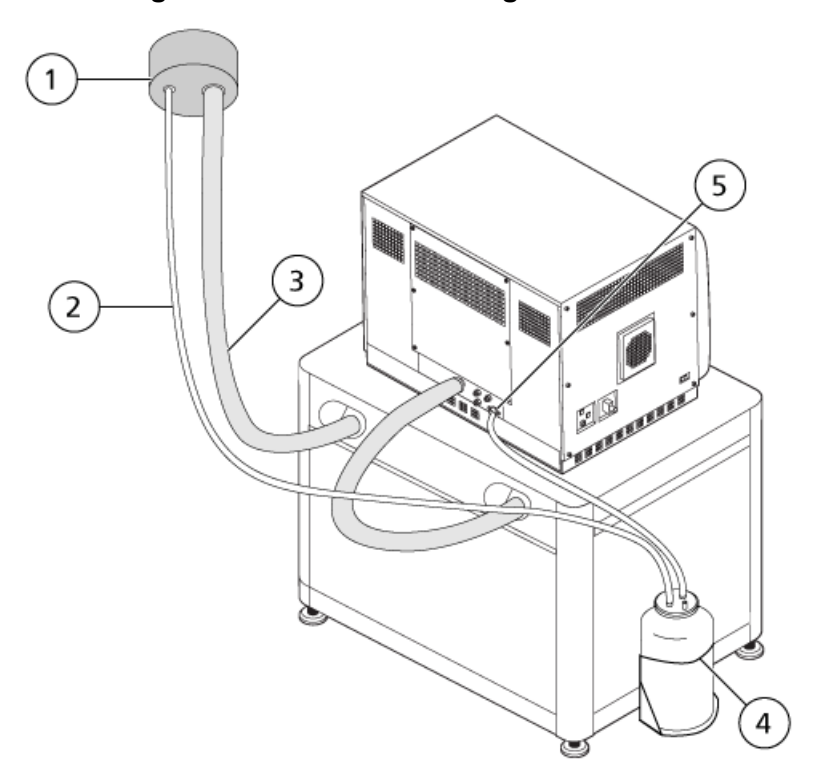

#### **Abbildung 5-4 Quellenabluftauffangbehälter**

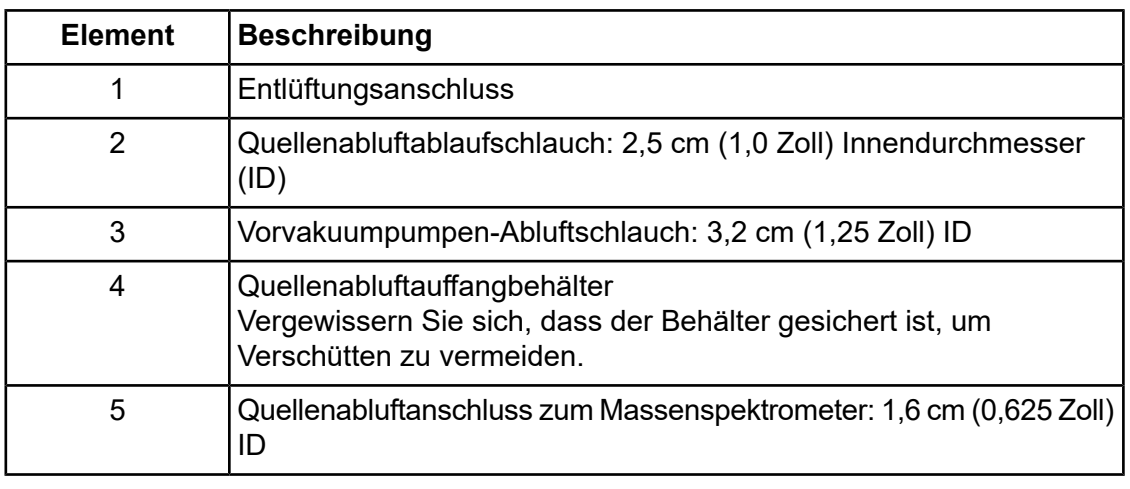

**Hinweis:** Die Quellenabluftschlauchanschlüsse am Auffangbehälter, am Massenspektrometer und an der Laborentlüftung sind mit Schlauchklemmen gesichert.

- 3. Heben Sie den Auffangbehälter aus dem Halter, falls erforderlich.
- 4. Trennen Sie die Kapillaren vom Deckel.
- 5. Entfernen Sie den Deckel vom Auffangbehälter.
- 6. Leeren Sie den Auffangbehälter und entsorgen Sie den Abfall gemäß den Laborverfahren und Vorschriften zur Abfallentsorgung.
- 7. Montieren Sie den Deckel auf dem Behälter und setzen Sie den Behälter dann in den Halter ein.
- 8. Verbinden Sie die Schläuche mit dem Deckel und sichern Sie sie dann mit Klemmen, sodass sie fest sitzen.

# <span id="page-49-0"></span>**Inspektion des Ölstands in der Vakuumpumpe**

• Überprüfen Sie das Schauglas an der Vakuumpumpe, um zu bestätigen, dass der Ölstand oberhalb des Mindestfüllstands liegt.

Wenn der Ölstand unterhalb des Mindestfüllstands liegt, wenden Sie sich an den Wartungstechniker oder den SCIEX-Außendienstmitarbeiter.

## <span id="page-49-1"></span>**Lagerung und Handhabung**

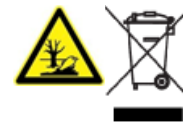

**WARNHINWEIS! Umweltgefährdung. Systemkomponenten nicht mit dem Hausmüll entsorgen. Befolgen Sie die lokalen Vorschriften für die Entsorgung von Komponenten.**

Wenn das Massenspektrometer für längere Zeit gelagert oder für den Transport vorbereitet werden soll, kontaktieren Sie einen Außendienstmitarbeiter von SCIEX, um Informationen zur Stilllegung zu erhalten. Um das Massenspektrometer von der Netzversorgung zu trennen, ziehen Sie den Netzstecker aus der Steckdose.

**Hinweis:** Die Ionenquelle und das Massenspektrometer müssen bei einer Temperatur zwischen –30 °C und +60 °C (–22 °F bis 140 °F) und einer relativen Luftfeuchtigkeit, die 99 % nicht überschreitet (nicht kondensierend), transportiert und gelagert werden. Lagern Sie das System nicht in einer Höhe von über 2.000 m (6.562 Fuß) über dem Meeresspiegel.

# **Fehlerbehebung für das Massenspektrometer**

<span id="page-50-0"></span>Dieser Abschnitt enthält Informationen zur Behebung einfacher Systemfehler. Bestimmte Tätigkeiten dürfen nur von einem durch SCIEX geschulten qualifizierten Wartungstechniker im Labor durchgeführt werden. Für komplizierte Störungsbehebungen wenden Sie sich an einen SCIEX-Außendienstmitarbeiter.

#### **Tabelle 6-1 Systemfehler**

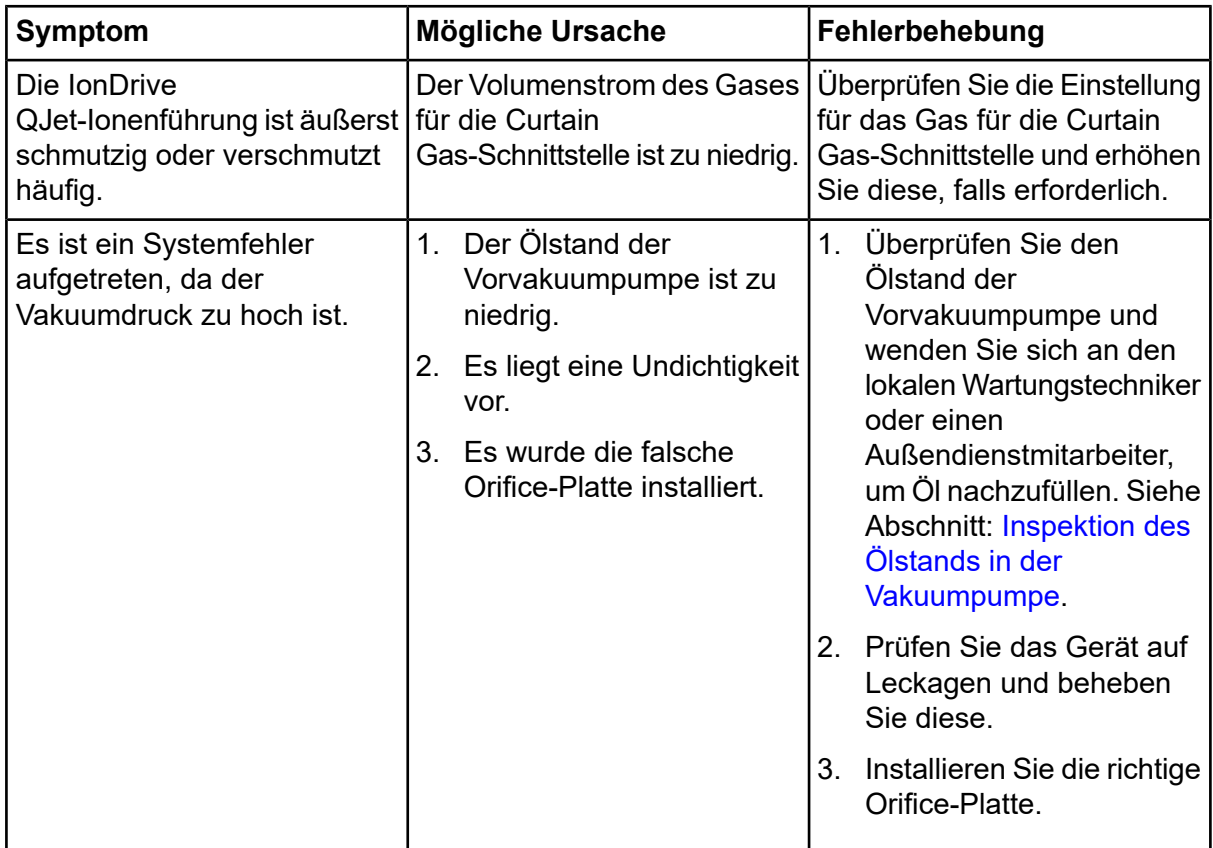

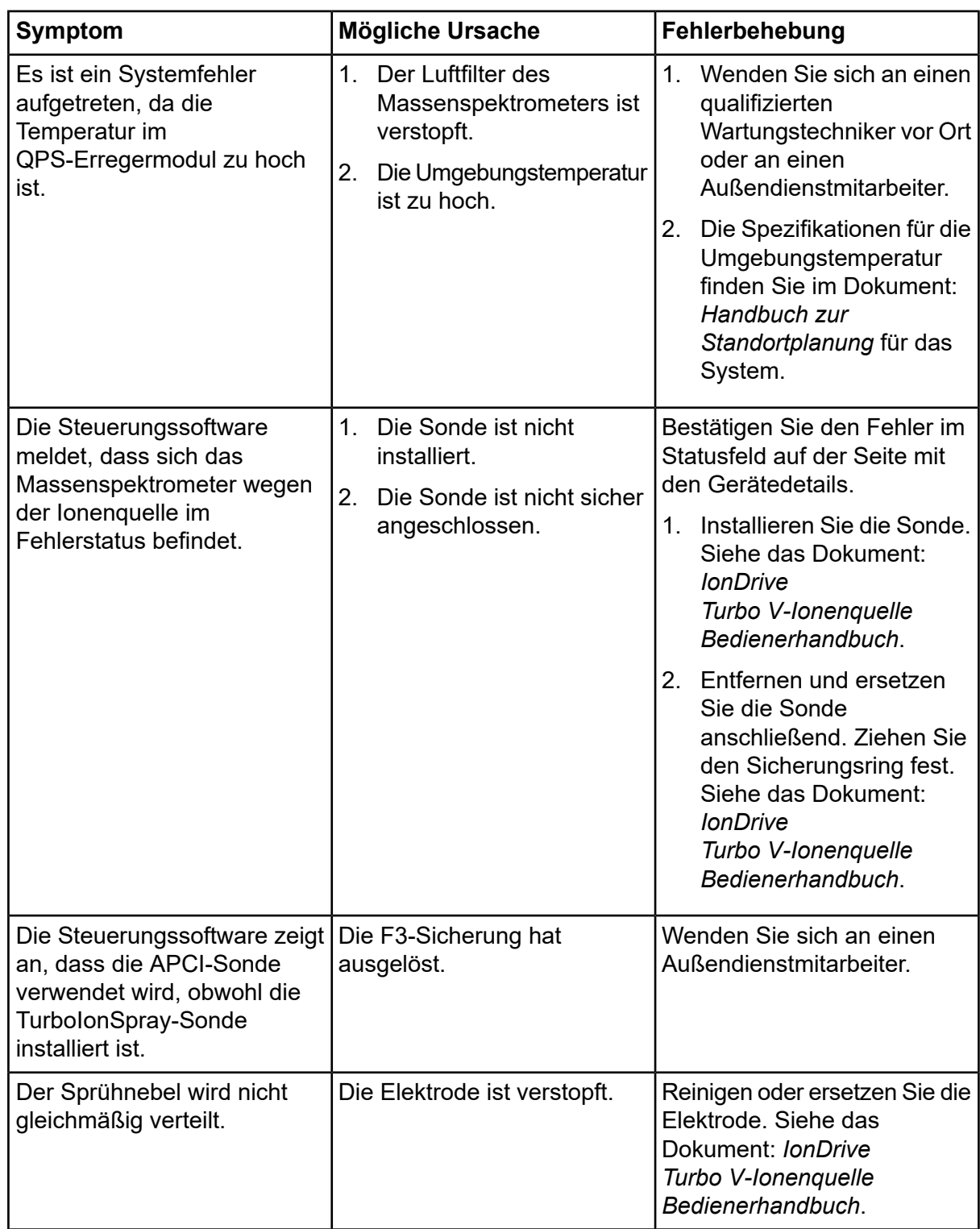

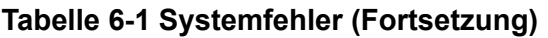

| <b>Symptom</b>                                            | <b>Mögliche Ursache</b>                           | Fehlerbehebung                                                                                                    |
|-----------------------------------------------------------|---------------------------------------------------|----------------------------------------------------------------------------------------------------|
| Der Schnittstellenheizer ist<br>nicht bereit.             | Der Schnittstellenheizer ist<br>fehlerhaft.       | Wenden Sie sich an einen<br>qualifizierten<br>Wartungstechniker vor Ort<br>oder an einen<br>Außendienstmitarbeiter.                                   |
| Die Auflösung des<br>Massenspektrometers ist<br>schlecht. | Das Massenspektrometer<br>wurde nicht abgestimmt. | Optimieren Sie das<br>Massenspektrometer mithilfe<br>der Steuerungssoftware.Siehe<br>das Dokument:<br>Softwarehandbuch für die<br>Steuerungssoftware. |

**Tabelle 6-1 Systemfehler (Fortsetzung)**

| <b>Symptom</b>                                               | <b>Mögliche Ursache</b>                                                                                                    | Fehlerbehebung                                                                                                    |
|--------------------------------------------------------------|----------------------------------------------------------------------------------------------------|----------------------------------------------------------------------------------------------------|
| Die Leistung des<br>Massenspektrometers hat<br>nachgelassen. | 1.<br>Die<br>lonenquellenbedingungen<br>sind nicht optimiert.<br>Die Probe wurde nicht<br>2.<br>richtig vorbereitet oder die<br>Probe hat sich<br>verschlechtert.<br>3.<br>Die<br>Probeneinlassanschlüsse<br>sind undicht. | $1_{-}$<br>Optimieren Sie die<br>Ionenquellenbedingungen.<br>Siehe das Dokument:<br><b>IonDrive</b><br>Turbo V-Ionenquelle<br>Bedienerhandbuch.<br>2. Bestätigen Sie, dass die<br>Probe sachgemäß<br>vorbereitet wurde.<br>Vergewissern Sie sich,<br>3.<br>dass bei allen<br>Anschlusstücken Typ und<br>Größe stimmen, und<br>achten Sie darauf, dass<br>sie festen Sitz haben.<br>Ziehen Sie die<br>Anschlussstücke nicht zu<br>fest an. Ersetzen Sie die<br>Anschlussstücke, wenn<br>weiterhin Leckagen<br>auftreten.<br>4.<br>Installieren und optimieren<br>Sie eine alternative<br>lonenquelle.<br>5. Wenden Sie sich an einen<br>Außendienstmitarbeiter,<br>wenn das Problem<br>weiterhin besteht. |
| Es treten Lichtbögen oder<br>Funken auf.                     | Die Koronaentladungsnadel<br>befindet sich nicht an der<br>richtigen Position.                                                                                                    | Wenn die<br>TurbolonSpray-Sonde<br>verwendet wird, drehen Sie die<br>Koronaentladungsnadel in<br>Richtung der Curtain-Platte<br>und weg vom Heizergasstrom.<br>Siehe das Dokument: <i>IonDrive</i><br>Turbo V-Ionenquelle<br>Bedienerhandbuch.                                                                                                    |

**Tabelle 6-1 Systemfehler (Fortsetzung)**

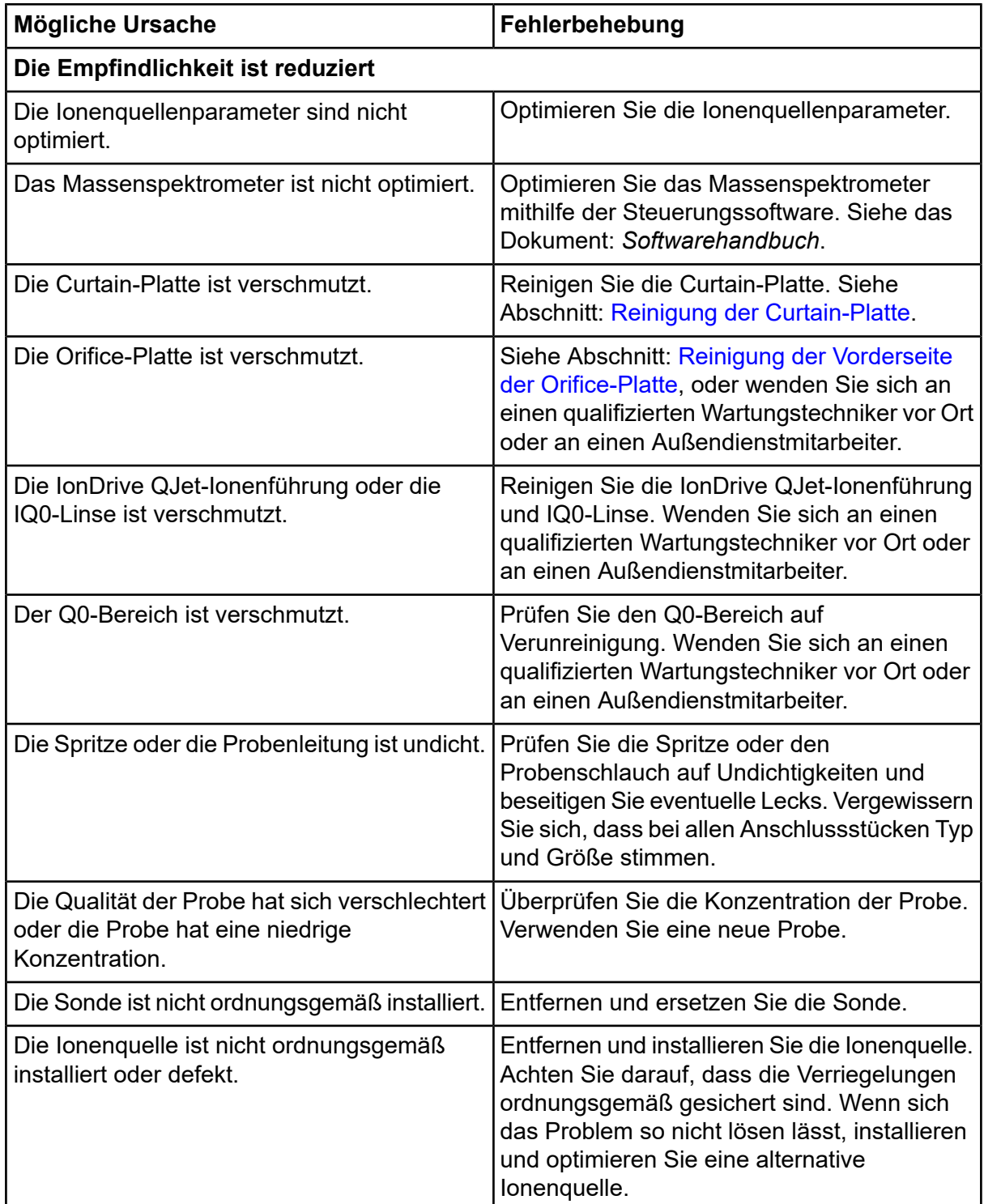

### **Tabelle 6-2 Probleme mit der Empfindlichkeit**

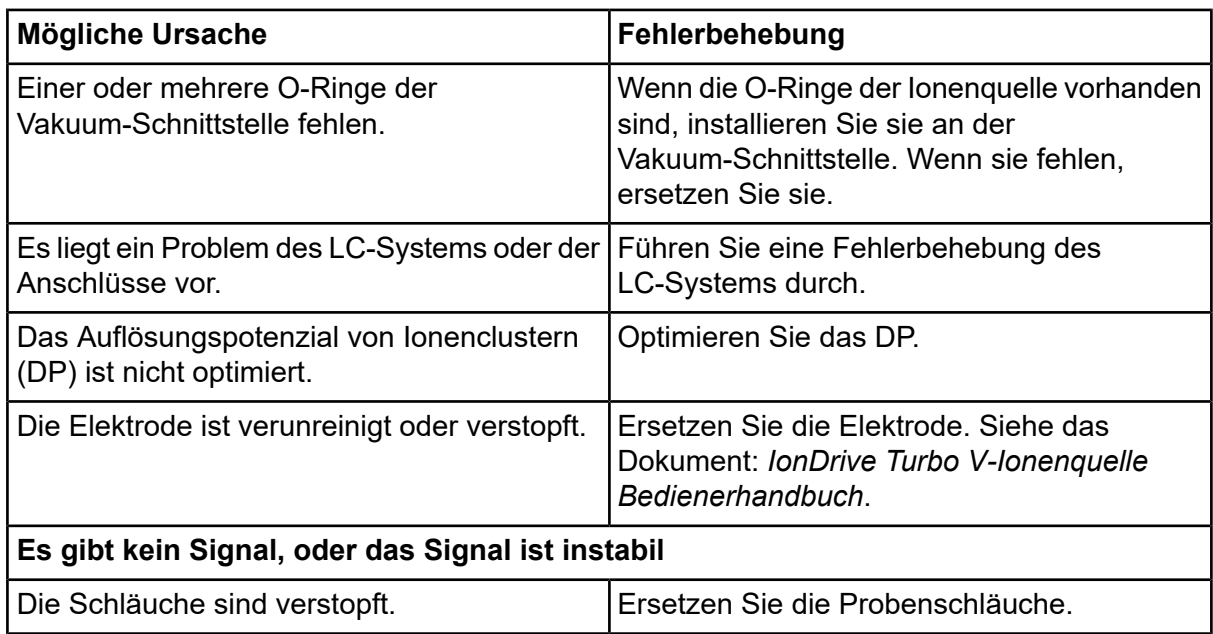

#### **Tabelle 6-2 Probleme mit der Empfindlichkeit (Fortsetzung)**

### **Tabelle 6-3 Probleme mit Hintergrundrauschen**

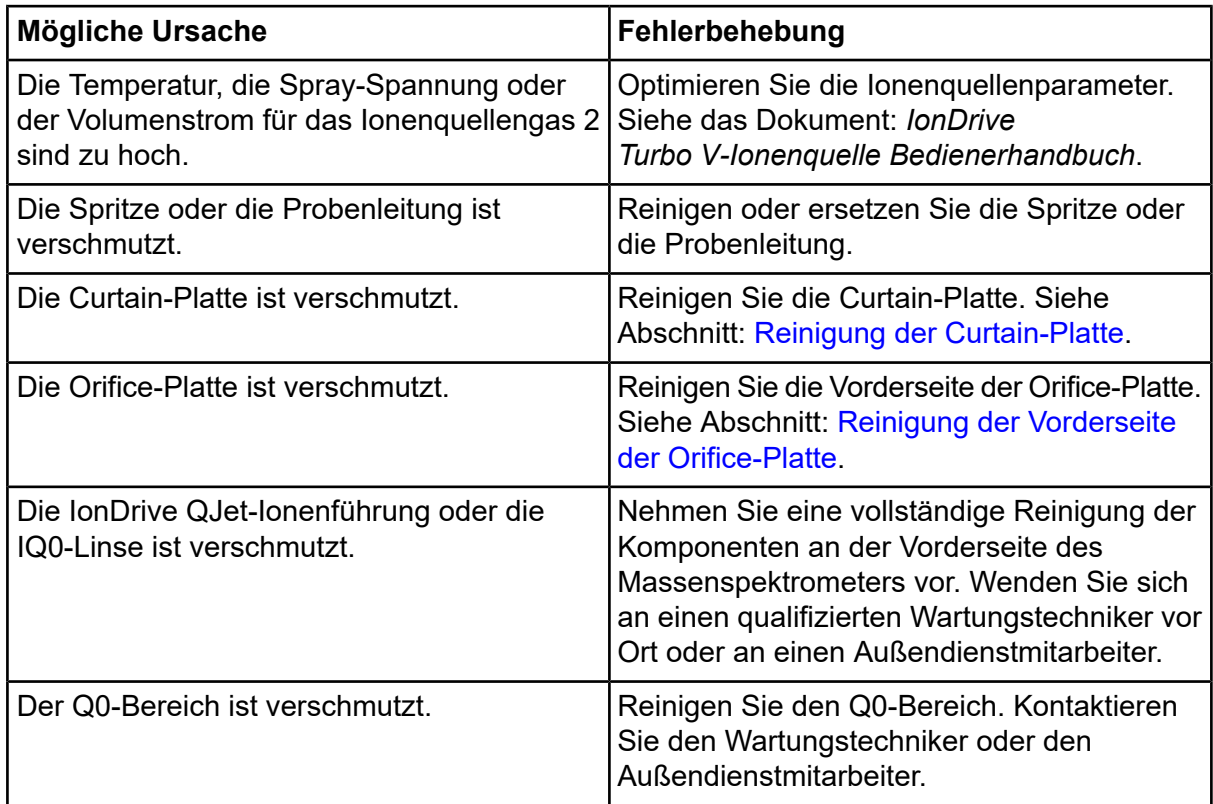

| <b>Mögliche Ursache</b>            | Fehlerbehebung                                                                                                    |  |
|------------------------------------|----------------------------------------------------------------------------------------------------|--|
| Die mobile Phase ist kontaminiert. | Ersetzen Sie die mobile Phase.                                                                                                    |  |
| Die Ionenquelle ist verunreinigt.  | Reinigen oder ersetzen Sie die Komponenten<br>der Ionenquelle und stellen Sie dann die<br>geeigneten Bedingungen für Ionenquelle und<br>Front-End her:<br>Positionieren Sie die Sonde so weit wie<br>1.<br>möglich von der Öffnung entfernt (vertikal<br>und horizontal). |  |
|                                    | 2. Infundieren oder injizieren Sie Methanol<br>und Wasser im Verhältnis von 50:50 bei<br>einer Pumpförderleistung von 1 ml/Min.                                                                                                    |  |
|                                    | 3. Stellen Sie in der Steuerungssoftware die<br>Temperatur auf 650, das lonenquellengas<br>1 auf 60, und das Ionenquellengas 2 auf<br><b>60 ein.</b>                                                                                                    |  |
|                                    | 4. Stellen Sie den Volumenstrom des Gases<br>für die Curtain Gas-Schnittstelle auf 45<br>oder 50 ein.                                                                                                    |  |
|                                    | 5. Lassen Sie das System mindestens 2<br>Stunden, am besten jedoch über Nacht<br>laufen.                                                                                                    |  |

**Tabelle 6-3 Probleme mit Hintergrundrauschen (Fortsetzung)**

Wenn Sie Kontakt mit dem Vertrieb wünschen oder technische Unterstützung oder Service benötigen, wenden Sie sich bitte an einen Außendienstmitarbeiter oder besuchen Sie die SCIEX-Website unter [sciex.com.](https://sciex.com) Dort finden Sie Kontaktinformationen.

# **Kalibrierung von lonen und Lösungen**

**VORSICHT: Potenziell falsches Ergebnis. Verwenden Sie keine Lösungen mit abgelaufenem Verwendungsdatum oder Lösungen, die nicht bei angegebener Lagertemperatur gelagert wurden.**

**Hinweis:** Sofort nach Gebrauch einen Verschluss auf die Flasche setzen und die Flasche bei 2 bis 8 Grad lagern. Weitere Informationen finden Sie auf dem Etikett.

#### **Tabelle A-1 Tuningfrequenz**

<span id="page-57-0"></span>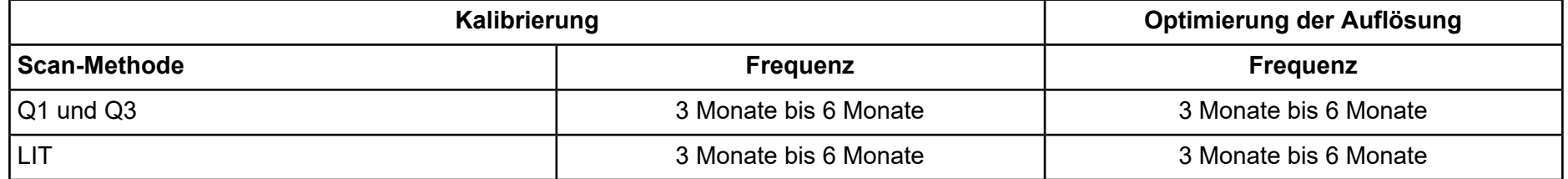

### **Tabelle A-2 Vorgeschlagene Tuning-Lösungen**

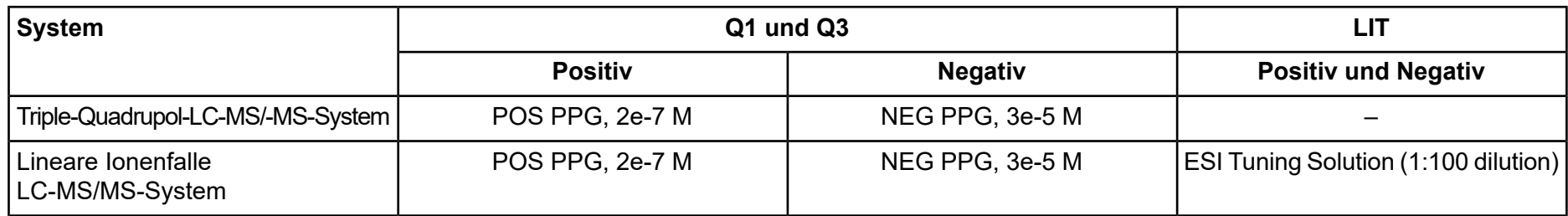

#### **Tabelle A-3 Q1- und Q3-Scans**

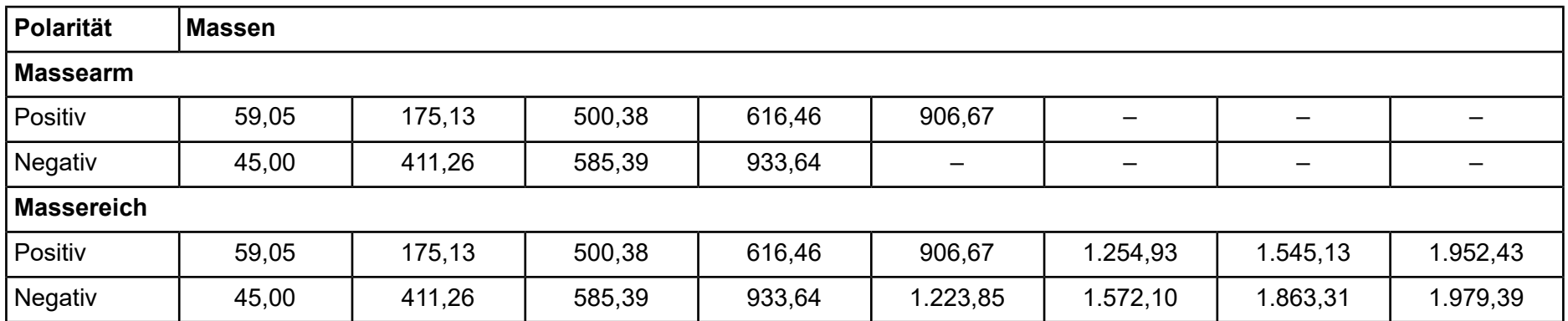

### **Kalibrierung von Ionen und Lösungen**

#### **Tabelle A-4 LIT-Scans**

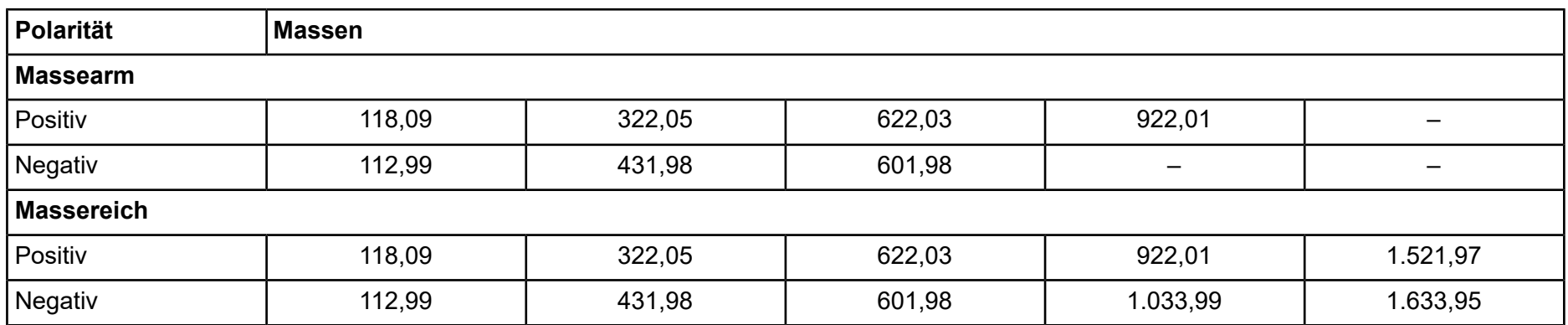

<span id="page-60-0"></span>**Hinweis:** Nicht alle Symbole der folgenden Tabelle gelten für jedes Gerät.

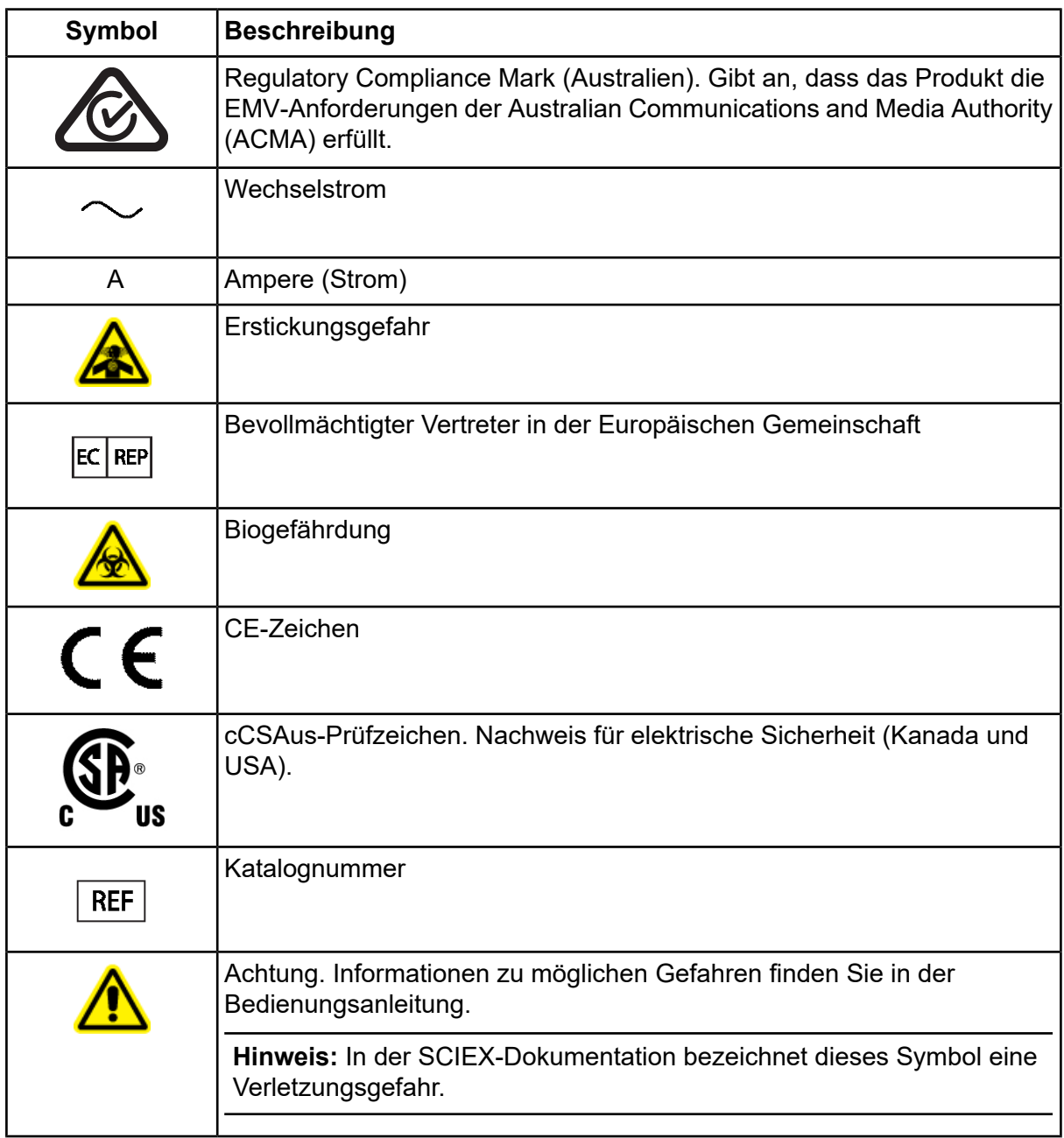

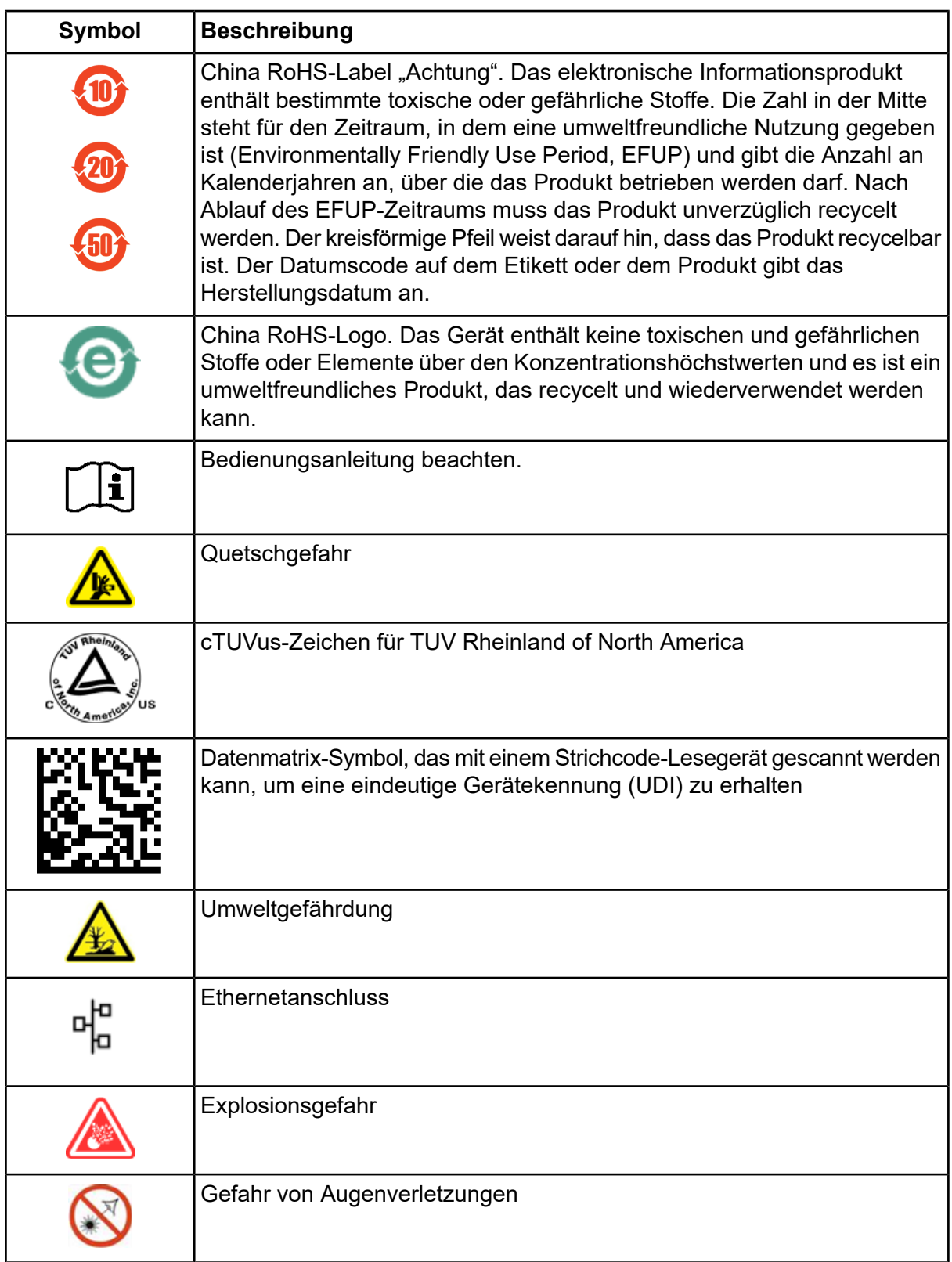

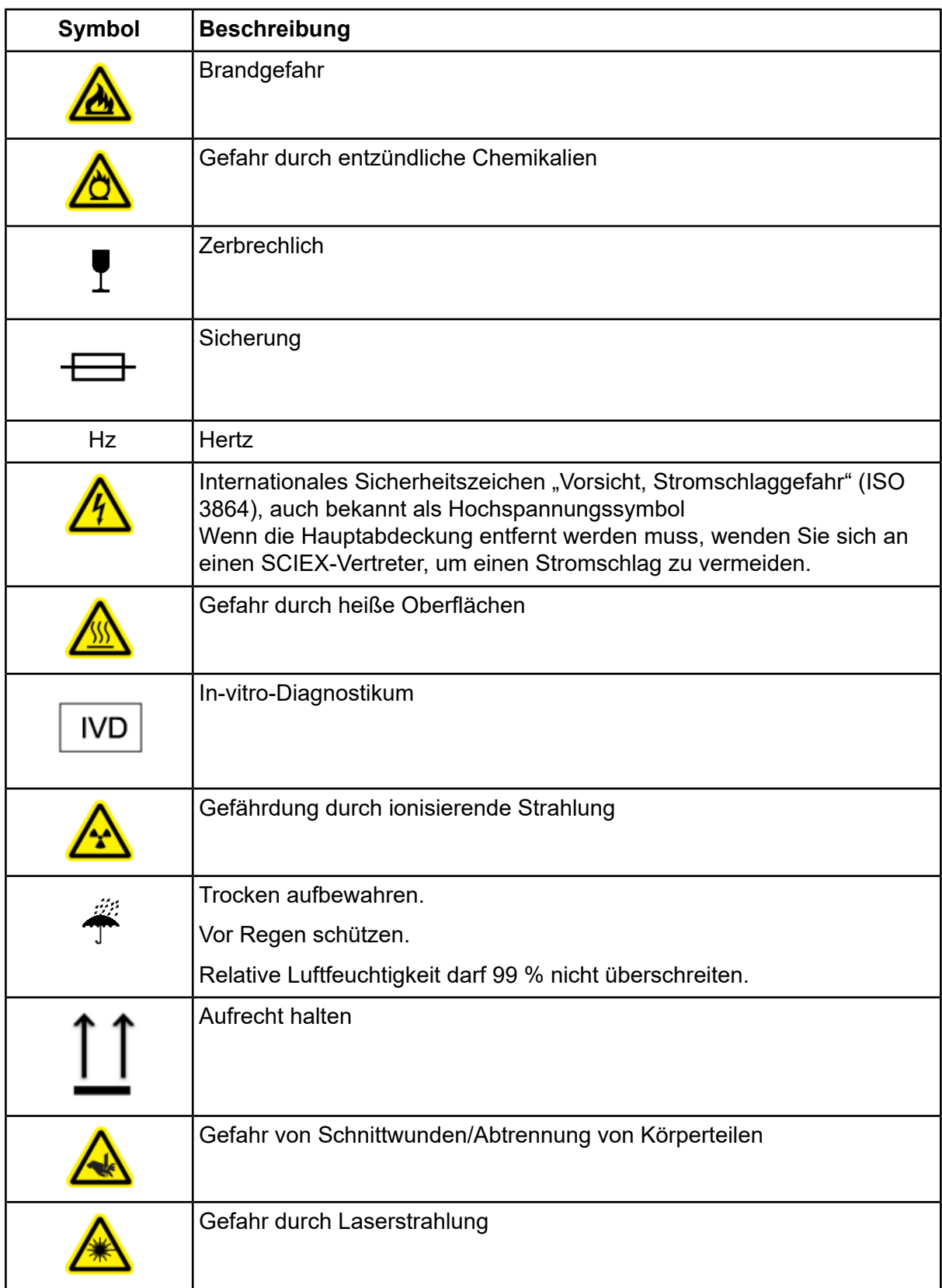

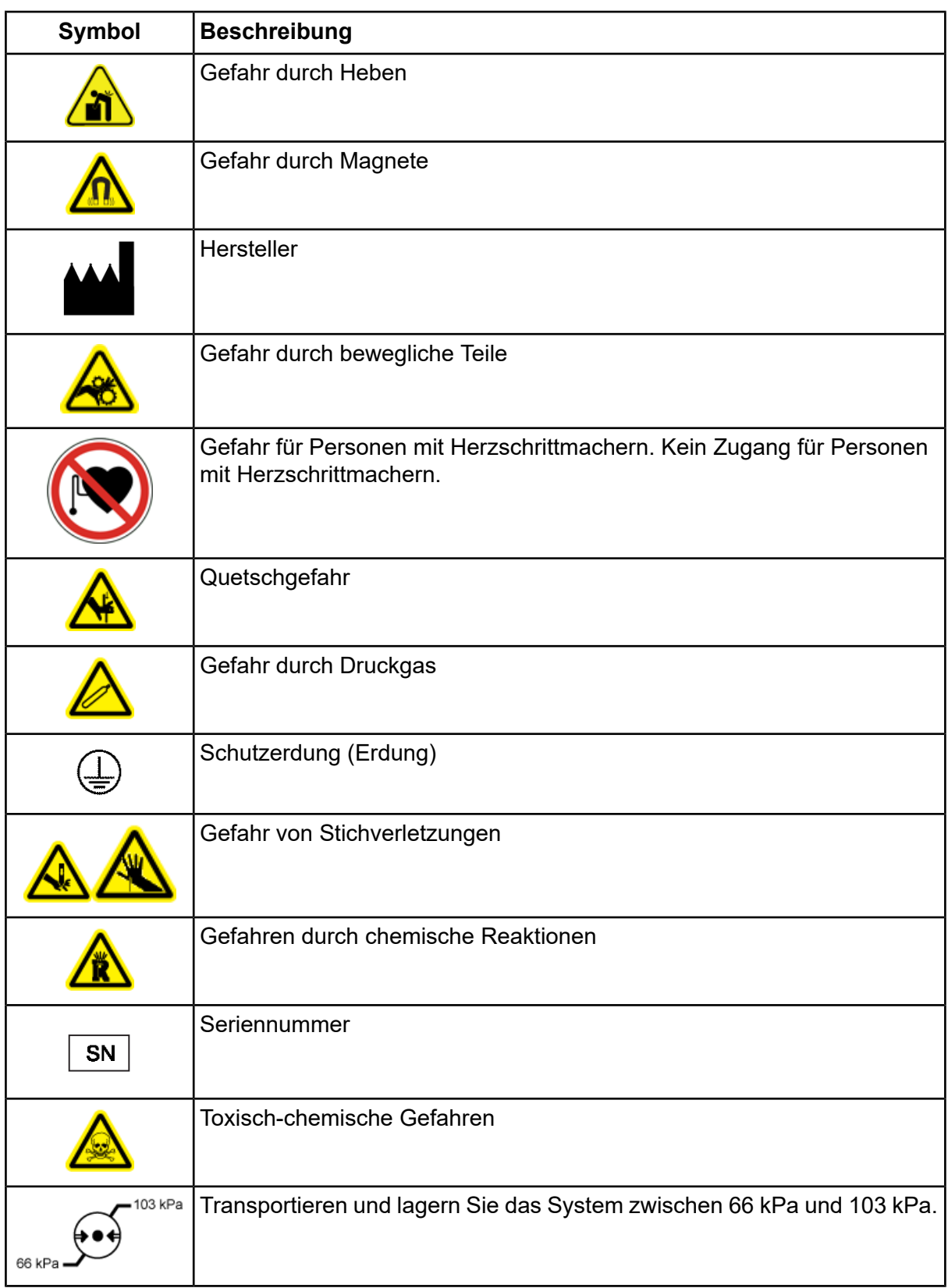

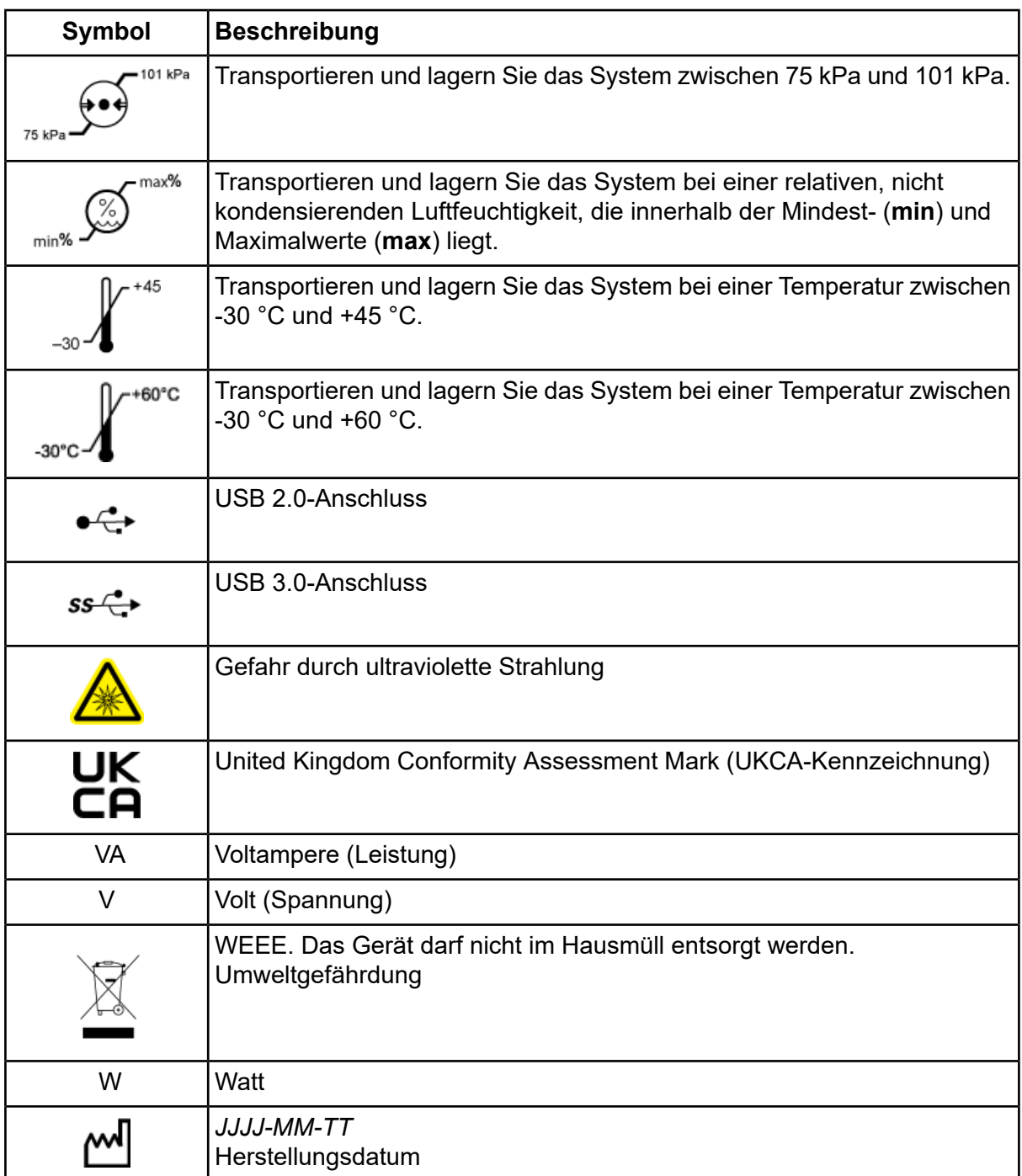

<span id="page-65-0"></span>**Hinweis:** Wenn sich eine der Beschriftungen zur Kennzeichnung einer Komponente löst, wenden Sie sich an einen Außendienstmitarbeiter (FSE).

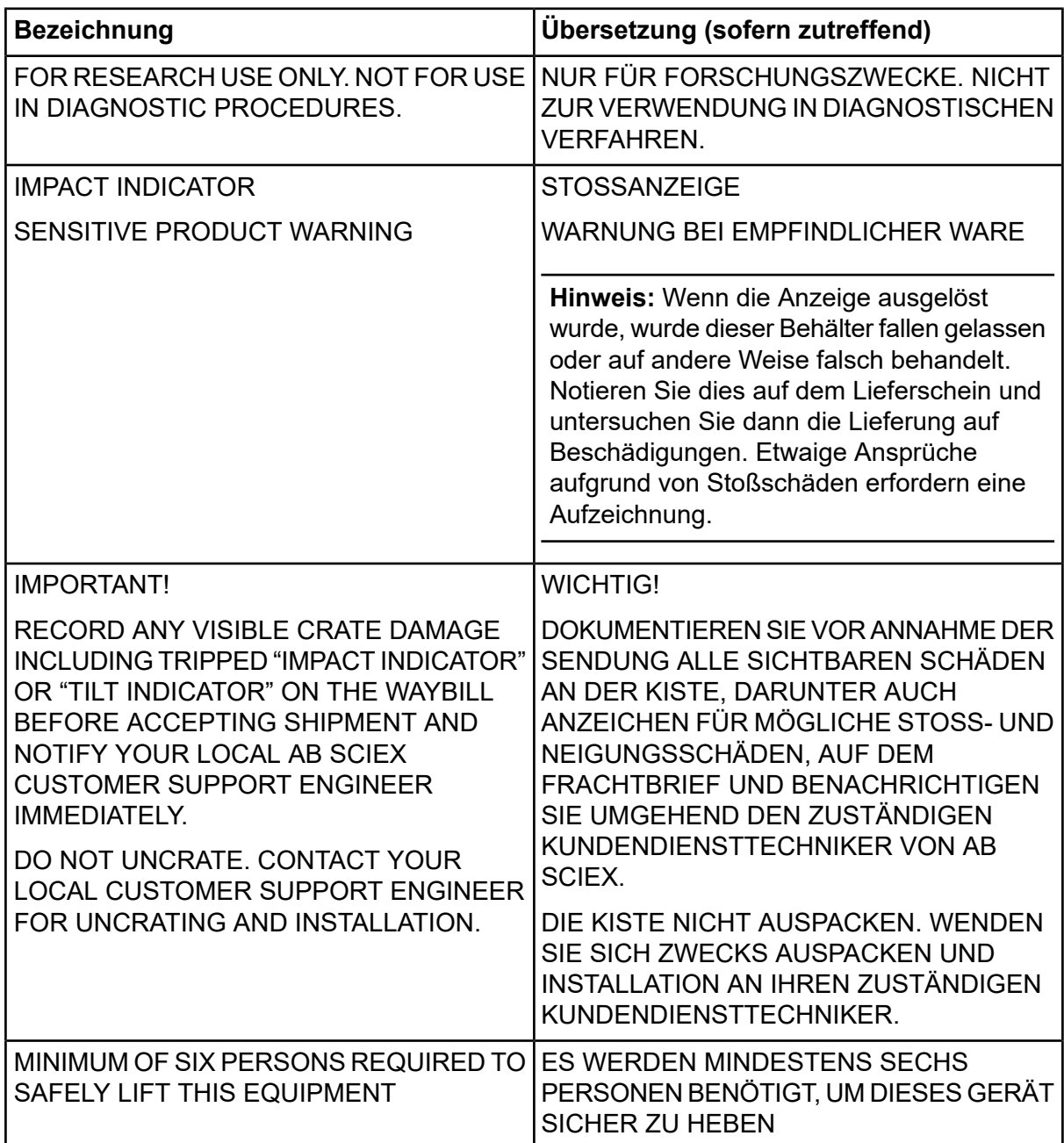

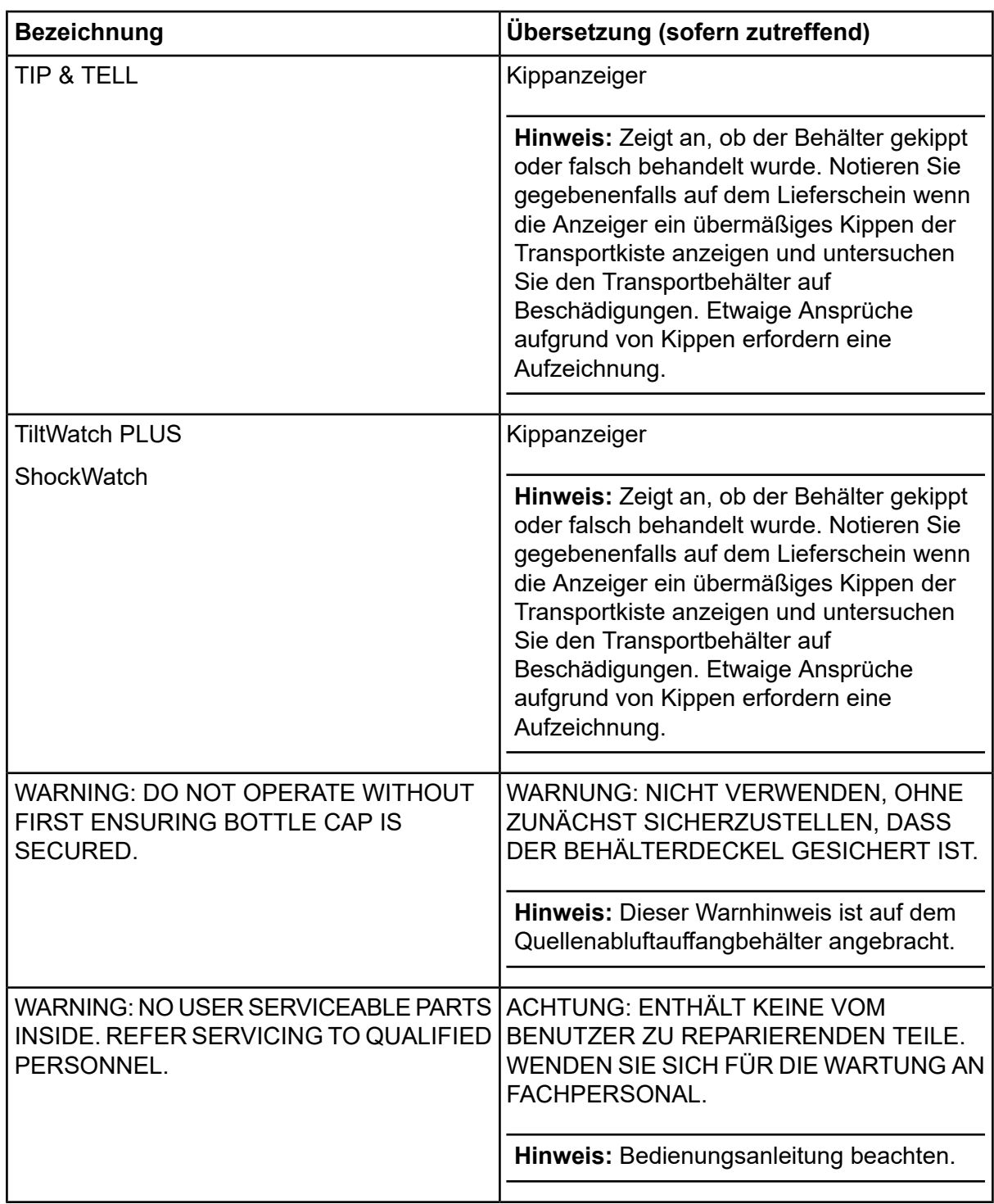

# **Kontaktangaben**

# <span id="page-67-1"></span><span id="page-67-0"></span>**Kundenschulung**

- In Nordamerika: [NA.CustomerTraining@sciex.com](mailto:NA.CustomerTraining@sciex.com)
- In Europa: [Europe.CustomerTraining@sciex.com](mailto:Europe.CustomerTraining@sciex.com)
- <span id="page-67-2"></span>• Die Kontaktinformationen für Länder außerhalb der EU und Nordamerikas finden Sie unter [sciex.com/education](https://sciex.com/education).

# **Online-Lernzentrum**

<span id="page-67-3"></span>• SCIEX Now [Learning](https://sciex.com/support/training) Hub

# **SCIEX Support**

SCIEX und seine Vertretungen beschäftigen weltweit einen Stab an ausgebildeten Servicekräften und technischen Spezialisten. Der Support kann Fragen zum System oder anderen auftretenden, technischen Problemen beantworten. Weitere Informationen finden Sie auf der SCIEX-Website unter [sciex.com](https://sciex.com), oder kontaktieren Sie uns unter:

- <span id="page-67-4"></span>• [sciex.com/contact-us](https://sciex.com/contact-us)
- [sciex.com/request-support](https://sciex.com/request-support)

# **Cybersicherheit**

<span id="page-67-5"></span>Die aktuellsten Hinweise zur Cybersicherheit von SCIEX-Produkten finden Sie unter [sciex.com/productsecurity.](https://sciex.com/productsecurity)

# **Dokumentation**

Diese Version des Dokuments ersetzt alle vorherigen Versionen.

Für die Anzeige des Dokuments wird der Adobe Acrobat Reader benötigt. Um sich die neueste Version herunterzuladen, besuchen Sie [https://get.adobe.com/reader.](https://get.adobe.com/reader)

Softwareproduktdokumentationen entnehmen Sie den Versionshinweisen oder dem mit der Software mitgelieferten Software-Installationshandbuch.

Informationen zur Hardware-Produktdokumentation finden Sie auf der mit dem System oder der Komponente gelieferten *Customer Reference*-DVD.

Die neuesten Versionen der Dokumentationen sind auf der Website von SCIEX unter [sciex.com/customer-documents](https://sciex.com/customer-documents) verfügbar.

**Hinweis:** Wenn Sie eine kostenlose gedruckte Ausgabe dieses Dokuments wünschen, wenden Sie sich bitte an [sciex.com/contact-us.](https://sciex.com/contact-us)